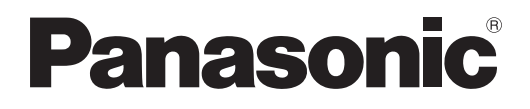

# **Istruzioni per l'uso Manuale di funzionamento**

**Selettore audio/video digitale  Uso commerciale**

# **Modello n.** ET-YFB100G

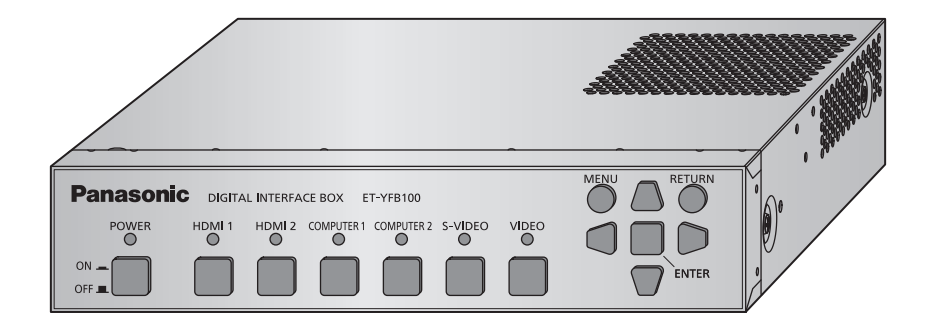

Grazie per aver acquistato questo prodotto Panasonic.

■ Prima di utilizzare il prodotto, leggere attentamente le istruzioni e custodire il manuale per consultazioni future.

■ Prima di utilizzare questo prodotto, assicurarsi di leggere "Avviso importante per la sicurezza" ( $\Rightarrow$  pagine 3 a 8).

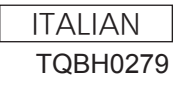

#### ■ Marchi

- PJLinkTM è un marchio registrato o un marchio in attesa di registrazione in Giappone, negli Stati Uniti e in altri Paesi e regioni.
- HDMI, il logo HDMI e High-Definition Multimedia Interface sono marchi o marchi registrati di HDMI Licensing LLC.
- VGA e XGA sono marchi di fabbrica di International Business Machines Corporation.
- S-VGA è un marchio registrato di Video Electronics Standards Association.
- Il carattere utilizzato nelle visualizzazioni a schermo è un carattere bitmap Ricoh, realizzato e commercializzato da Ricoh Company, Ltd.
- Altri nomi, nomi di aziende o nomi di prodotto utilizzati in queste istruzioni per l'uso sono marchi o marchi registrati dei rispettivi detentori.

Si osservi che queste istruzioni per l'uso non riportano i simboli ® e TM.

#### ■ Illustrazioni utilizzate nelle istruzioni per l'uso

• Le illustrazioni del Selettore audio/video digitale e delle schermate potrebbero essere diverse da quelle effettive.

#### **Riferimenti di pagina**

• Nelle presenti istruzioni, i riferimenti ad altre pagine all'interno del testo sono indicati con: ( $\Rightarrow$  pagina 00).

#### **F**rrminologia

- Nelle presenti istruzioni, ci si riferisce all'"Unità telecomando senza fili" in dotazione con il proiettore con il termine "Telecomando".
- Nelle presenti istruzioni, ci si riferisce agli "scaffali con standard EIA" con il termine "scaffali".

## *2 - ITALIANO*

# **Avviso importante per la sicurezza Avviso importante per la sicurezza**

#### **AVVERTENZA:** QUEST'APPARECCHIO DEVE ESSERE MESSO ELETTRICAMENTE A TERRA.

**AVVERTENZA:** PER RIDURRE IL RISCHIO DI INCENDI O DI SCOSSE ELETTRICHE, NON ESPORRE QUESTO PRODOTTO A PIOGGIA O UMIDITÀ.

#### **AVVERTENZA:**

- 1. Scollegare la spina dalla presa elettrica se non si usa l'apparecchio per un periodo di tempo prolungato.
- 2. Per evitare scosse elettriche, non rimuovere la copertura. All'interno non ci sono componenti che possono essere riparati dall'utente. Per l'assistenza rivolgersi esclusivamente a tecnici specializzati.
- 3. Non rimuovere lo spinotto di messa a terra dalla spina di alimentazione. Questo apparecchio è dotato di una spina di alimentazione tripolare del tipo con messa a terra. La spina entrerà soltanto in una presa di alimentazione del tipo con messa a terra. Questa struttura risponde a una funzione di sicurezza. Se non è possibile inserire la spina nella presa, contattare un elettricista. Non interferire con la funzione della spina con messa a terra.

**Alimentazione:** Questo apparecchio è stato realizzato per lavorare a 100 V - 240 V, 50 Hz/60 Hz AC, solo con corrente domestica.

- **ATTENZIONE:** Il cavo di alimentazione AC (per gli USA) in dotazione con questo apparecchio come accessorio può essere utilizzato solo con alimentazione fino a 125 V. Nel caso in cui si desideri utilizzare l'apparecchio con un voltaggio più alto, occorre procurarsi un cavo di alimentazione 250 V venduto separatamente. Utilizzare il cavo in dotazione con un voltaggio superiore a quello indicato potrebbe causare incendi.
- **ITALIANO 3**<br> **ITALIBRANC**<br> **ITALIBRANC**<br> **ITALIBRANC**<br> **ITALIBRANC**<br> **ITALIBRANC**<br> **ITALIANO** 3<br> **ITALIANO** 3<br> **ITALIANO** 3<br> **ITALIANO** 3<br>
<br> **ITALIANO** 3<br>
<br> **ITALIANO** 3 **ATTENZIONE:** Per garantire una continua conformità, osservare le istruzioni per l'installazione in dotazione, le quali includono l'utilizzo del cavo di alimentazione in dotazione e di cavi di interfaccia schermati per il collegamento ad un computer oppure ad una periferica. Se si usa una porta seriale per collegare un PC per il controllo esterno del proiettore, utilizzare un cavo di interfaccia seriale RS-232C generico con nucleo in ferrite venduto separatamente. Eventuali modifiche non autorizzate apportate all'apparecchio possono invalidare il diritto dell'utente all'utilizzo.

#### **ATTENZIONE (USA e Canada)**

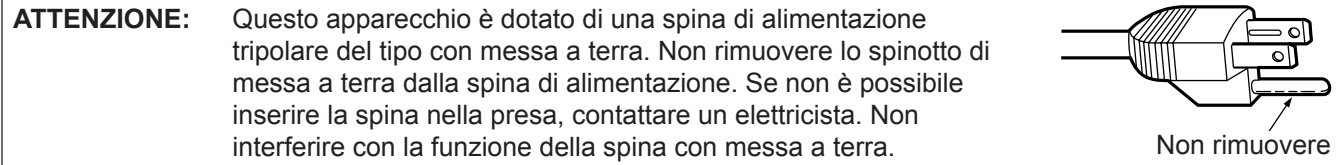

#### **AVVERTENZA (USA e Canada)**

- $\bullet$  Non può essere usato in una sala computer secondo le indicazioni della norma ANSI/NFPA 75 Standard for Protection of Electronic Computer/Data Processing Equipment.
- Per gli apparecchi collegati in modo permanente all'alimentazione, installare all'esterno dell'apparecchio un dispositivo di disconnessione di facile accesso.
- Per i dispositivi collegabili, l'uscita della presa dovrà essere installata accanto al dispositivo e di facile accesso.

## **NOTA FCC (USA)**

#### **Dichiarazione di Conformità**

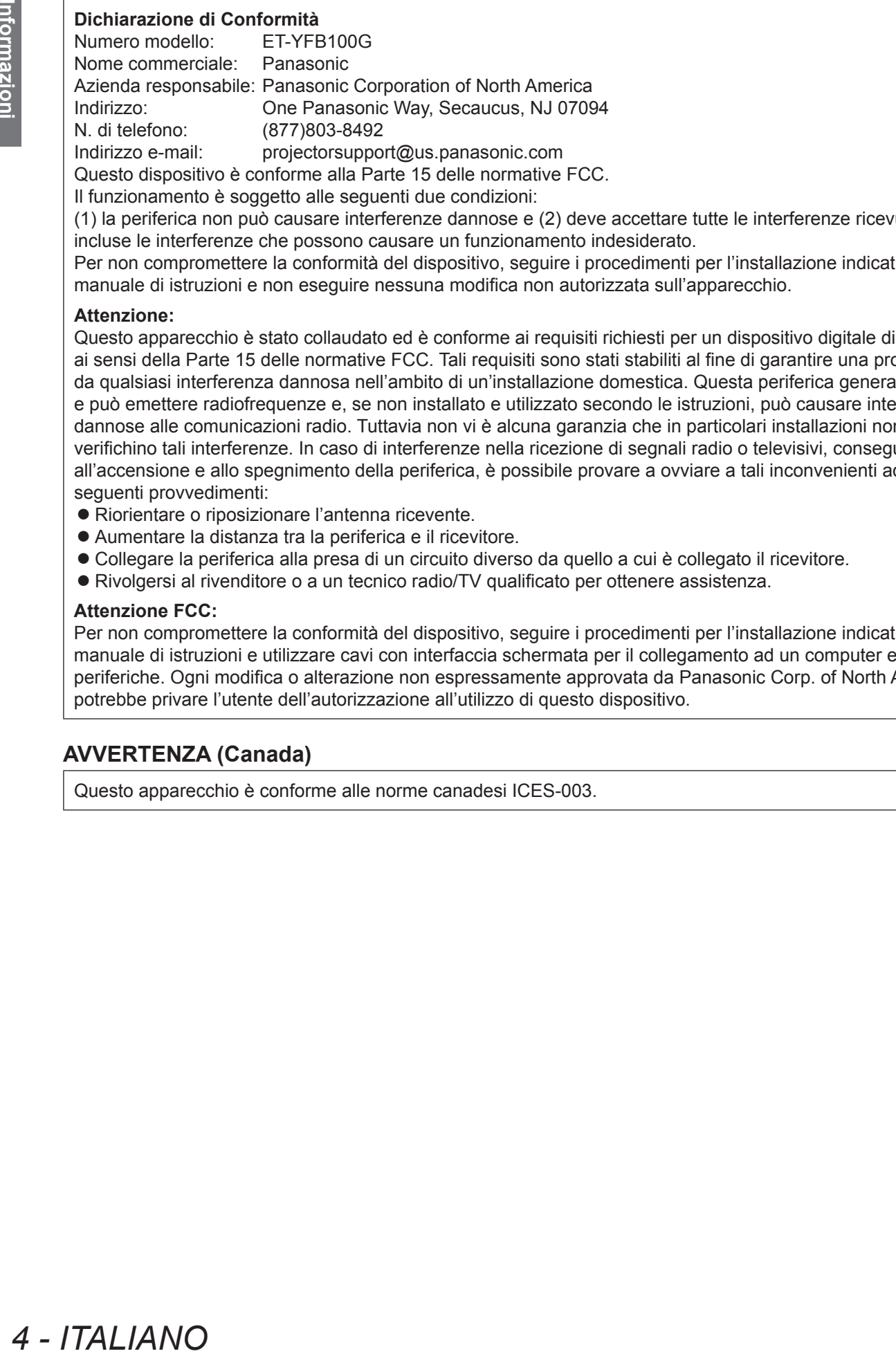

(1) la periferica non può causare interferenze dannose e (2) deve accettare tutte le interferenze ricevute, incluse le interferenze che possono causare un funzionamento indesiderato.

Per non compromettere la conformità del dispositivo, seguire i procedimenti per l'installazione indicati in questo manuale di istruzioni e non eseguire nessuna modifica non autorizzata sull'apparecchio.

#### **Attenzione:**

Questo apparecchio è stato collaudato ed è conforme ai requisiti richiesti per un dispositivo digitale di Classe B, ai sensi della Parte 15 delle normative FCC. Tali requisiti sono stati stabiliti al fine di garantire una protezione da qualsiasi interferenza dannosa nell'ambito di un'installazione domestica. Questa periferica genera, utilizza e può emettere radiofrequenze e, se non installato e utilizzato secondo le istruzioni, può causare interferenze dannose alle comunicazioni radio. Tuttavia non vi è alcuna garanzia che in particolari installazioni non si verifichino tali interferenze. In caso di interferenze nella ricezione di segnali radio o televisivi, conseguenti all'accensione e allo spegnimento della periferica, è possibile provare a ovviare a tali inconvenienti adottando i seguenti provvedimenti:

- $\bullet$  Riorientare o riposizionare l'antenna ricevente.
- z Aumentare la distanza tra la periferica e il ricevitore.
- $\bullet$  Collegare la periferica alla presa di un circuito diverso da quello a cui è collegato il ricevitore.
- $\bullet$  Rivolgersi al rivenditore o a un tecnico radio/TV qualificato per ottenere assistenza.

#### **Attenzione FCC:**

Per non compromettere la conformità del dispositivo, seguire i procedimenti per l'installazione indicati in questo manuale di istruzioni e utilizzare cavi con interfaccia schermata per il collegamento ad un computer e/o ad altre periferiche. Ogni modifica o alterazione non espressamente approvata da Panasonic Corp. of North America potrebbe privare l'utente dell'autorizzazione all'utilizzo di questo dispositivo.

#### **AVVERTENZA (Canada)**

Questo apparecchio è conforme alle norme canadesi ICES-003.

## **IMPORTANTE: SPINA SAGOMATA (solo G.B.)**

## PER LA SICUREZZA PERSONALE, LEGGERE ATTENTAMENTE QUANTO SEGUE.

Per comodità e sicurezza questo apparecchio è dotato di spina di rete sagomata tripolare. Nella spina è installato un fusibile di 13 ampere. Quando è necessario sostituire il fusibile, assicurarsi che il fusibile di ricambio abbia una taratura di 13 ampere e che sia conforme alle norme ASTA o BS 1362 del BSI.

Controllare che sul corpo del fusibile sia presente il simbolo ASTA  $\circledast$  o il simbolo BSI  $\circledast$ .

**IFALIANO - 5**<br> **ITALIANO - 5**<br> **ITALIANO - 5**<br> **ITALIANO - 5**<br> **ITALIANO - 5**<br> **ITALIANO - 5** Se la presa è dotata di copertura del fusibile asportabile, dopo avere sostituito il fusibile, assicurarsi di rimontarla. In caso di smarrimento della copertura del fusibile, usare la presa solo dopo avere acquistato una nuova copertura. La copertura del fusibile di ricambio può essere acquistata presso un centro di assistenza autorizzato.

#### **Se la spina sagomata fornita non è adatta alle prese di corrente della propria abitazione, si dovrebbe eliminare il fusibile, tagliare la spina e smaltirla in condizioni di sicurezza. In questo caso, se la spina tagliata viene inserita in una presa da 13 ampere, si corre il rischio di forti scosse elettriche.**

Se viene montata una spina nuova, attenersi al codice di collegamento illustrato sotto. In caso di dubbi, consultare un elettricista qualificato.

#### **AVVERTENZA:** QUESTO APPARECCHIO DEVE ESSERE MESSO A TERRA.

**IMPORTANTE:** I fili del conduttore di rete sono di diversi colori, in base al seguente codice:

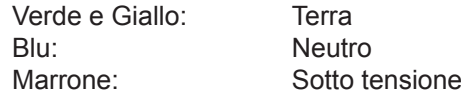

Poiché i colori dei fili del conduttore di rete di questo apparecchio potrebbero non corrispondere con i contrassegni colorati che identificano i morsetti della spina, procedere nel modo seguente.

> Il filo di colore VERDE E GIALLO deve essere collegato al morsetto della spina contrassegnato con la lettera E o dal segno di Terra  $\pm$  o di colore VERDE o VERDE E GIALLO.

> Il filo di colore BLU deve essere collegato al morsetto della spina contrassegnato con la lettera N o di colore NERO.

> Il filo di colore MARRONE deve essere collegato al morsetto della spina contrassegnato con la lettera L o di colore ROSSO.

Come sostituire il fusibile: Aprire il compartimento del fusibile con un cacciavite e sostituire il fusibile.

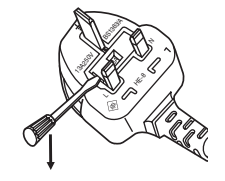

#### **AVVERTENZE:**

#### **ALIMENTAZIONE**

**La presa elettrica o o l'interruttore di circuito devono essere installati in prossimità dell'apparecchio e devono essere facilmente accessibili in caso di anomalie. Se si verificano i seguenti problemi, scollegare immediatamente l'alimentazione.**

L'uso prolungato del dispositivo in queste condizioni può provocare incendi o scosse elettriche.

- $\bullet$  In caso di oggetti estranei o acqua all'interno del dispositivo, interrompere l'alimentazione elettrica.
- Se il dispositivo è caduto e l'adattatore AC è danneggiato, interrompere l'alimentazione elettrica.
- Se notate fumo, odori inusuali o rumori provenienti dal dispositivo, o notate che il dispositivo si sta surriscaldando, interrompere l'alimentazione elettrica.

Si prega di contattare il Centro di Assistenza Autorizzato per le riparazioni, e non tentare di riparare il dispositivo da soli.

**Durante i temporali non toccare il dispositivo, il cavo di alimentazione, la spina di alimentazione, il connettore di alimentazione o l'adattatore AC.**

Ciò potrebbe provocare scosse elettriche.

**Non fare niente che possa danneggiare il cavo di alimentazione, la spina di alimentazione, il connettore di alimentazione e l'adattatore AC.**

- Se si impiega un cavo di alimentazione danneggiato, sono possibili scosse elettriche, corto circuito o incendio. z Non danneggiare il cavo di alimentazione, nè eseguire alcuna modifica a quest'ultimo, Evitare di collocarlo
- in prossimità di oggetti oggetti caldi, non piegarlo né torcerlo eccessivamente, non collocare oggetti pesanti su di esso né avvolgerlo formando un fascio.

Rivolgersi a un Centro di Assistenza Autorizzato per qualsiasi tipo di riparazione necessaria al cavo di alimentazione o all'adattatore AC.

**Inserire completamente la spina nella presa di corrente, il connettore di alimentazione nell'adattatore terminale AC e la spina dell'adattatore AC nel dispositivo terminale.**

Se la spina non è inserita correttamente, potranno verificarsi scosse elettriche e surriscaldamento.  $\bullet$  Non utilizzare spine danneggiate o prese a muro non fissate correttamente alla parete.

**Example 12**<br> **Example 12**<br> **Example 12**<br> **Example 12**<br> **Example 12**<br> **Example 12**<br> **Example 12**<br> **Example 12**<br> **CONDIDE 12**<br> **CONDIDE 12**<br> **CONDIDE 12**<br> **CONDIDE 12**<br> **CONDIDE 12**<br> **CONDIDE 12**<br> **CONDIDE 12**<br> **CONDIDE 12 Non utilizzare nient'altro al di fuori del cavo di alimentazione e dell'adattatore AC forniti.** Il mancato utilizzo del cavo di alimentazione o dell'attatore AC può provocare incendi o scosse elettriche causate da cortocircuito o surriscaldamento.

#### **Pulire la spina di alimentazione regolarmente per evitare che si copra di polvere.**

L'inosservanza di ciò provocherà un incendio. Se si forma polvere sulla spina di alimentazione, l'umidità che ne risulta può danneggiare l'isolamento.

- $\bullet$  Estrarre la spina di alimentazione dalla presa elettrica e pulirla con un panno asciutto regolarmente.
- $\bullet$  Quando non si usa il dispositivo per un lungo periodo di tempo, staccare la spina dalla presa di corrente.

#### **Non maneggiare il cavo di alimentazione, la spina di alimentazione, il connettore di alimentazione o l'adattatore AC con le mani bagnate.**

L'inosservanza di ciò provocherà scosse elettriche.

#### **Non sovraccaricare la presa elettrica.**

In caso di sovracarico dell'alimentazione (per es. si usano troppi adattatori), si può verificare surriscaldamento con conseguente incendio.

## **Avviso importante per la sicurezza**

## **AVVERTENZE:**

#### **USO/INSTALLAZIONE**

#### **Non collocare il dispositivo su materiali morbidi come tappeti o materassi di spugna.**

Così facendo si rischia di portare il dispositivo al surriscaldamento, che potrebbe provocare ustioni, incendi o danni al dispositivo stesso.

#### **Non collocare il dispositivo in ambienti umidi o polverosi o in luoghi dove può venire a contatto con fumi oleosi o vapore, per esempio il bagno.**

L'uso del dispositivo nelle condizioni sovracitate può causare incendi o scosse elettriche.

#### **Non bloccare le luci di scarico e non coprirle con vestiti, carta, ecc.**

- Ciò porterà il dispositivo al surriscaldamento, che può provocare incendi o danni al dispositivo.
- $\bullet$  Collocare il dispositivo in un luogo dove le luci di scarico della parte superiori e laterali non siano ostruite.

#### **Non maneggiare il dispositivo per lunghi periodi di tempo.**

Le componenti del dispositivo e/o l'adattatore AC potrebbero surriscaldarsi e causare ustioni da bassa temperatura\* se maneggiati per un lungo periodo di tempo.

\* Le persone che soffrono di complicazioni al sangue (disturbi vascolari, diabete, circolazione povera/ridotta) o con scarsa sensibilità dermatologica (gli anziani) sono particolarmente suscettibili alle ustioni da bassa temperatura.

#### **Non tentare di modificare o smontare il dispositivo.**

All'interno dell'apparecchio sono presenti componenti ad alta tensione che potrebbero provocare incendi o scosse elettriche.

 $\bullet$  Per qualsiasi intervento di controllo, regolazione e riparazione, rivolgersi ad un centro di assistenza autorizzato.

#### **Evitare che oggetti di metallo, oggetti infiammabili o liquidi entrino all'interno del dispositivo. Non bagnare il dispositivo.**

Ciò potrebbe causare il cortocircuito o il surriscaldamento del dispositivo, provocando incendi, scosse elettriche o malfunzionamenti del dispositivo.

- $\bullet$  Non collocare oggetti metallici o recipienti contenenti liquidi vicino al dispositivo.
- $\bullet$  In caso di liquidi all'interno del dispositivo contattare il rivenditore.
- **•** Prestare particolare attenzione ai bambini.

#### ■ ACCESSORI

#### **Non utilizzare il cavo di alimentazione o l'adattatore AC forniti con altri dispositivi.**

L'ultizzo del cavo di alimentazione o dell'adattatore AC con altri dispositivi può provocare corto circuiti o surriscaldamento, provocando scariche elettriche o incendi.

**Usare solo il cavo d'alimentazione e l'adattatore AC forniti quando si utilizza questo dispositivo.** L'ultilizzo di un cavo d'alimentazione o adattatore AC diversi può provocare incendi.

**Tenere gli accessori (le viti fresate a testa piatta, il set piedini, le viti per set piedini, il supporto di sicurezza dell'adattatore AC e la vite per il montaggio del supporto di sicurezza dell'adattatore AC) fuori dalla portata dei bambini.**

Se accidentalmente ingerite possono provocare danni fisici.

• Se si ritiene che alcune parti siano state ingerite, si prega di consultare immediatamente il medico.

#### **PRECAUZIONI:**

#### **ALIMENTAZIONE**

**EXERCISED:**<br> **8 ALIMENTAZ**<br> **CLIMENTAZ**<br> **CLIMENTAZ**<br> **CLIMENTAZ**<br> **CLIMENTAZ**<br> **CLIMENTAZ**<br> **CLIMENTAZ**<br> **CLIMENTAZ**<br> **CLIMENTAZ**<br> **CLIMENTA**<br> **DUSO/INSTA**<br> **NOD COLIGER**<br> **CLIMENTA**<br> **NOD FOR ALIST ANO**<br> **COLIGER**<br> **CLI Quando si scollega il cavo di alimentazione, mantenere ferma la spina e il cavo di alimentazione.** Se il cavo viene tirato, potrebbe danneggiarsi, con conseguente rischio di incendi, cortocircuiti o scosse elettriche.

#### **Quando non si usa il dispositivo per un lungo periodo di tempo, staccare la spina dalla presa di corrente.**

L'inosservanza di questa indicazione potrebbe causare un incendio o scosse elettriche.

#### **Staccare la spina di alimentazione dalla presa elettrica prima di effettuare qualsiasi operazione di pulizia del dispositivo.**

L'inosservanza di questa indicazione potrebbe causare scosse elettriche.

#### **USO/INSTALLAZIONE**

#### **Non collocare oggetti pesanti sulla parte superiore del dispositivo.**

La mancata osservanza di ciò, comporterà perdita di equilibrio da parte del dispositivo, la cui caduta potrebbe provocare danni o lesioni. Il dispositivo ne risulterebbe danneggiato o deformato.

#### **Non fare peso con il proprio corpo sul dispositivo.**

- Si potrebbe cadere e il dispositivo potrebbe rompersi, provocando lesioni.
- $\bullet$  Non permettere assolutamente ai bambini di stare in piedi o sedersi sul dispositivo.

#### **Non installare il dispositivo in un luogo che non sia abbastanza robusto da reggerne il peso o su superfici in pendenza o instabili.**

La mancata osservanza di ciò può causare la caduta del dispositivo o il suo rovescimento, provocando gravi danni o lesioni allo stesso.

#### **Se installate il dispositivo al di sotto di un tavolo, prestate attenzione a scegliere un luogo che non sia suscettibile all'impatto con le gambe ecc.**

Le viti di montaggio allentate potrebbero provocare la caduta del dispositivo, che poterebbe al danneggiamento o alla deformazione del dispositivo.

• Stringere bene le viti.

#### **Non collocare il dispositivo in luoghi estremamente caldi.**

- Farlo può provocare il deterioramento dell'alloggiamento esterno o dei componenti interni o causare incendi.
- $\bullet$  Prestare particolare attenzione agli ambienti esposti alla luce del sole diretta o vicino alle stufe.

#### **Scollegare sempre tutti i cavi prima di spostare il dispositivo.**

Spostare il dispositivo con i cavi ancora collegati può danneggiare i cavi, provocando incendi o scosse elettriche.

#### **ACCESSORI**

#### **Non sottoporre l'adattatore AC a forti impatti.**

La caduta dell'adattatore, o altri tipi di impatto forte possono causare un cortocircuito, un incendio o una scossa elettrica.

z Rivolgersi a un Centro di Assistenza Autorizzato per eseguire riparazioni all'adattore AC.

## **Caratteristiche di questo prodotto**

## **Impostazione semplice e migliore funzionalità**

- ▶ Invia al proiettore\*1 immagini, suoni, segnali Ethernet e di controllo seriale in modalità digitale mediante un cavo CAT5e o superiore fino a una distanza di 100 m (328'11").
- \*1: Supportato solo in caso di collegamento del selettore audio/video con un proiettore compatibile con DIGITAL LINK.
- ▶ Grazie alla struttura leggera e compatta, può essere facilmente fissato su scaffali o sotto il piano di una scrivania da riunione.

## **Interfaccia intuitiva**

- ▶ Sia il proiettore sia il selettore audio/ video possono essere utilizzati tramite il telecomando del proiettore\*1. Anche se il selettore audio/video è installato in un luogo diverso da quello di visione, è possibile effettuare la commutazione del segnale di ingresso e la regolazione dell'immagine.
- \*1: Supportato solo in caso di collegamento del selettore audio/video con un proiettore compatibile con DIGITAL LINK.

## **Miglioramento della connettività**

▶ I segnali analogici, nonché il terminale HDMI vengono convertiti ed emessi in modalità digitale. Di conseguenza è possibile trasferire le immagini senza intaccarne la qualità.

## **Procedura rapida**

Per dettagli, vedere le pagine corrispondenti.

- **1. Impostare il selettore audio/video. ( pagina 15)**
- **2. Collegare il selettore audio/ video con il proiettore. ( pagina 18)**

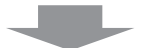

**3. Collegamento ad altri dispositivi. ( pagina 18)**

**4. Collegare l'adattatore AC. ( pagina 23)**

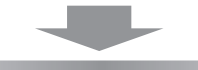

**5. Accendere il selettore audio/video. ( pagina 24)**

- **6. Selezionare il segnale di ingresso.**
	- **( pagina 25)**

## **Informazioni importanti**

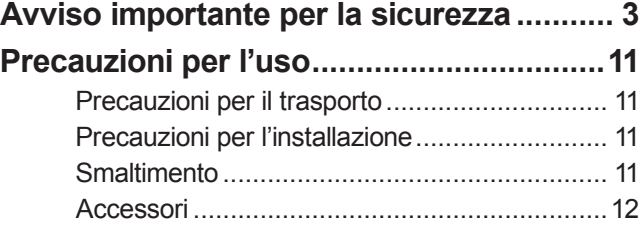

## **Preparazione**

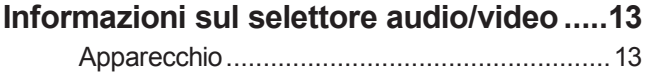

## **Guida introduttiva**

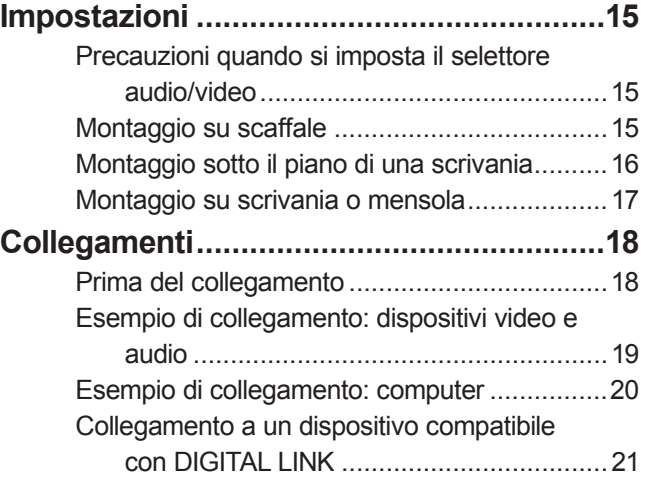

## **Funzionamento di base**

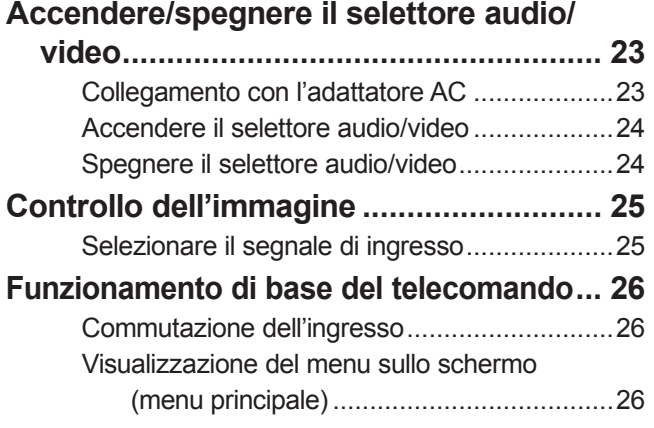

## **Impostazioni**

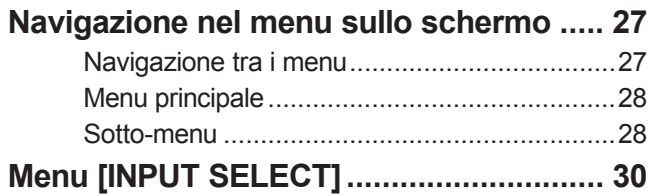

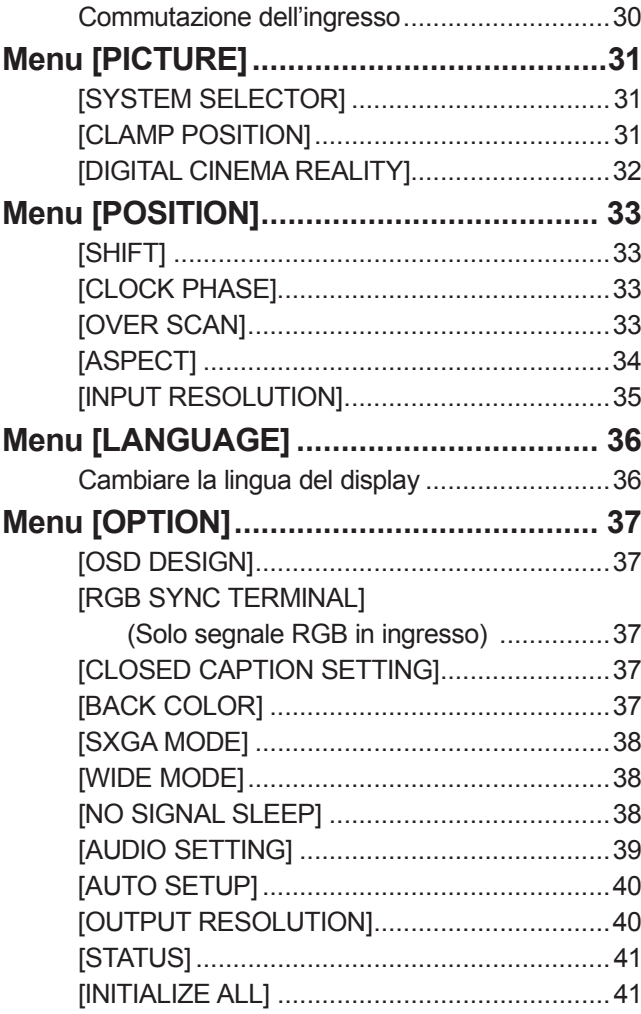

## **Manutenzione**

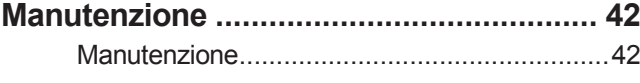

**Risoluzione dei problemi.......................... 43**

## **Appendice**

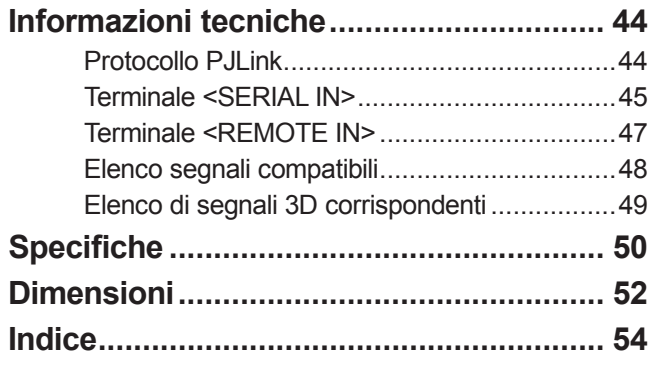

**Appendice**

**Appendice** 

## **Precauzioni per l'uso**

## **Precauzioni per il trasporto**

z Durante il trasporto del selettore audio/video, evitare vibrazioni eccessive e impatti. Ciò potrebbe provocare danni alle componenti interne e causare malfunzionamenti.

## **Precauzioni per l'installazione**

## ■ **Non installare il selettore audio/video all'aperto.**

Il selettore audio/video è progettato esclusivamente per uso interno.

## ■ Non posizionare il selettore audio/video nei luoghi seguenti.

- z Luoghi in cui possono verificarsi vibrazioni e impatti, per esempio in automobile o in altri veicoli: ciò potrebbe causare danni alle componenti interne o malfunzionamenti.
- In prossimità di luci (lampade da studio, ecc.) e in altri luoghi soggetti a forti variazioni di temperatura ("Ambiente operativo" (→ pagina 51)): ciò potrebbe causare malfunzionamenti.
- z In prossimità di linee di alimentazione ad alta tensione o di motori: ciò potrebbe interferire con il funzionamento del selettore audio/video.

## ■ **Installare sempre il selettore audio video con la parte inferiore rivolta verso il**

#### **basso.**

z Farlo potrebbe ridurre la durata della vita di servizio delle componenti interne provocando dei malfunzionamenti.

## ■ **In caso di installazione del selettore audio/video in un luogo soggetto a**

## **staticità elettrica, adottare misure antistatiche sufficienti prima dell'utilizzo.**

 $\bullet$  In caso di utilizzo del selettore audio/video in un luogo soggetto a frequenti cariche elettrostatiche, ad esempio sopra un tappeto, le comunicazioni tra DIGITAL LINK e la rete LAN cablata si interromperanno più spesso.

In tal caso, rimuovere la fonte di elettricità statica e rumore che potrebbe causare il problema tramite un supporto antistatico e ricollegare DIGITAL LINK e rete LAN cablata.

z Raramente la connessione LAN risulta disabilitata a causa di cariche elettrostatiche o rumore. In tal caso, interrompere una volta l'alimentazione del selettore audio/video e dei dispositivi collegati, quindi riattivare l'alimentazione. Collegare DIGITAL LINK e rete LAN.

# **IPACT CONSERVANC CONSERVANC CONSERVANC CONSERVAT CONSERVAT CONSERVAT CONSERVAT CONSTRUCT CONSTRUCT CONSTRUCT CONSTRUCT CONSTRUCT CONSTRUCT CONSTRUCT CONSTRUCT CONSTRUCT CONSTRUCT CONSTRUCT CONSTRUCT CONSTRUCT CONSTRUCT CO** ■ **Il selettore audio/video potrebbe non funzionare correttamente a causa di forti onde radio provenienti da una stazione radiofonica o da un apparecchio radio.**

• Se vicino al luogo di installazione è presente una struttura o un'apparecchiatura che emette forti onde radio, installare il selettore audio/video a una distanza sufficientemente ampia dalla fonte di tali onde. In alternativa, avvolgere il cavo LAN collegato al terminale <DIGITAL LINK> con un foglio o un tubo metallico, collegato a terra a entrambi i lati.

## **Smaltimento**

Per smaltire questo prodotto, chiedere alle autorità locali o al rivenditore informazioni sui metodi per un corretto smaltimento.

## **Precauzioni per l'uso**

## **Accessori**

Accertarsi che i seguenti accessori siano in dotazione con il selettore audio/video. I numeri racchiusi in < > indicano il numero degli accessori.

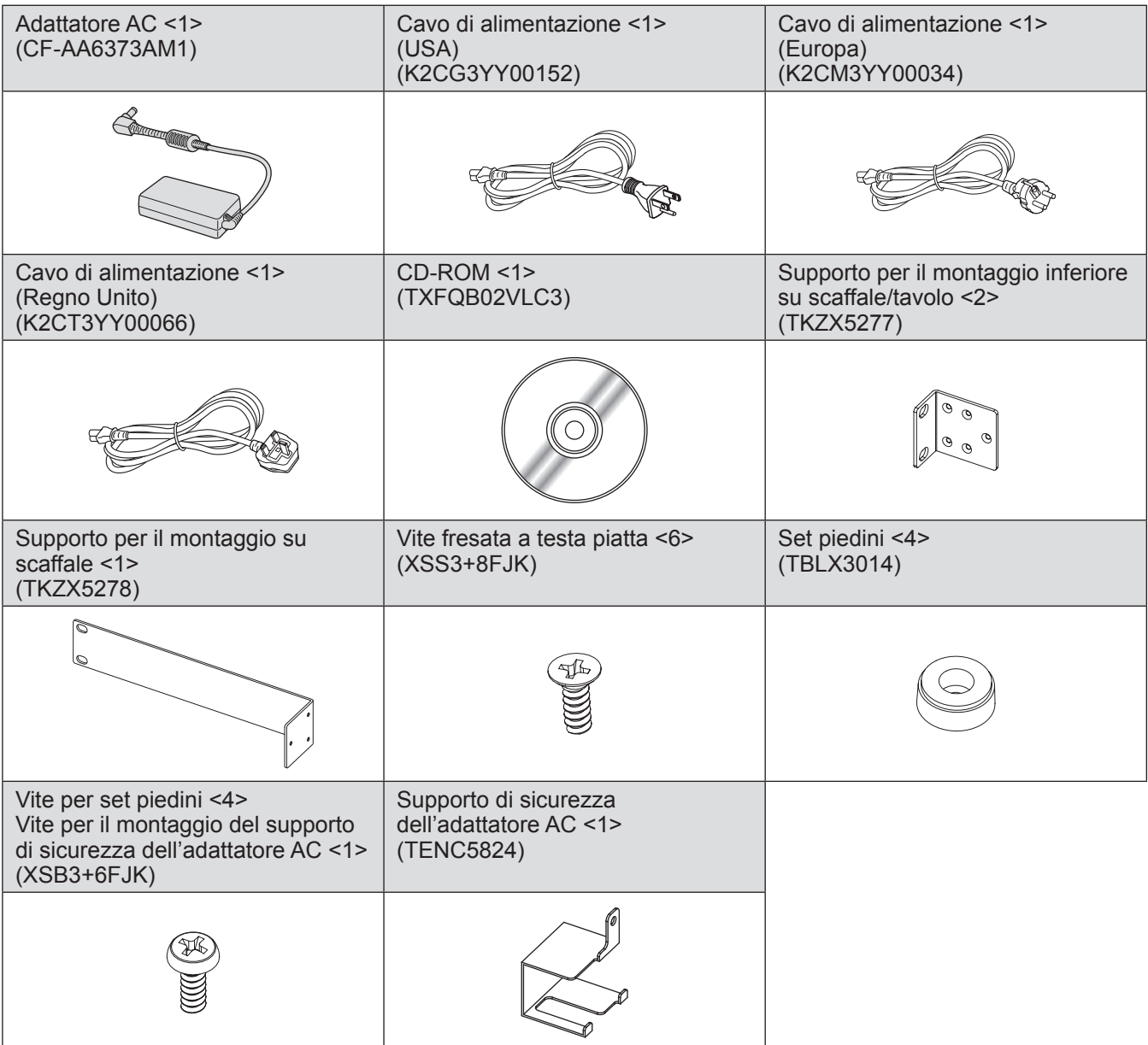

#### **Attenzione**

- z Dopo aver disimballato il selettore audio/video, smaltire in modo corretto la copertura del cavo di alimentazione e il materiale di imballaggio.
- z Per gli accessori mancanti, consultare il rivenditore.
- $\bullet$  Conservare i pezzi piccoli in modo appropriato e tenerli lontani dai bambini.

#### **Nota**

 $\overline{\bullet}$  I numeri di modello degli accessori e dei componenti opzionali sono soggetti a modifiche senza preavviso.

## ■ Contenuti del CD-ROM in dotazione

I contenuti del CD-ROM in dotazione sono i seguenti.

**Istruzioni (PDF)**

z**Istruzioni per l'uso - Manuale di funzionamento**

# **Informazioni sul selettore audio/video Informazioni sul selettore audio/video**

## **Apparecchio**

## **Parte anteriore e laterale ■ Parte posteriore e inferiore**

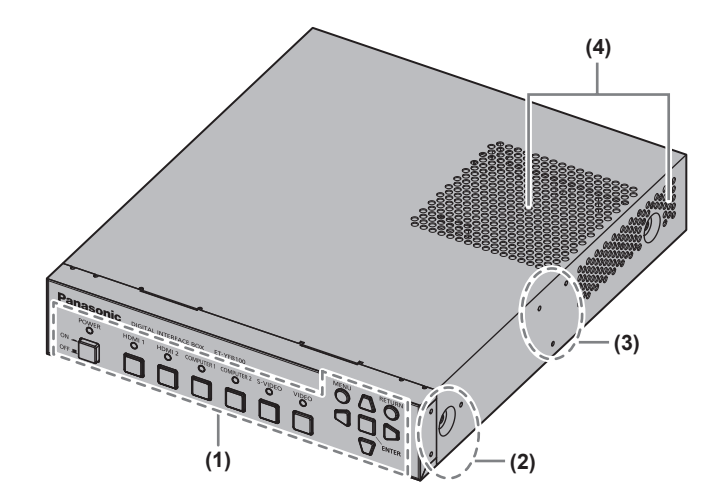

**(1) Pannello di controllo ( pagina 13)**

■**Pannello di controllo**

- **(2) Foro per la vite per il montaggio su scaffale** Fori per le viti del supporto utilizzato per il montaggio del selettore audio/video su scaffale.
- **(3) Foro per la vite per il montaggio sotto al tavolo** Fori per le viti del supporto utilizzato per il montaggio del selettore audio/video sotto al tavolo.
- **(4) Uscita di aerazione**

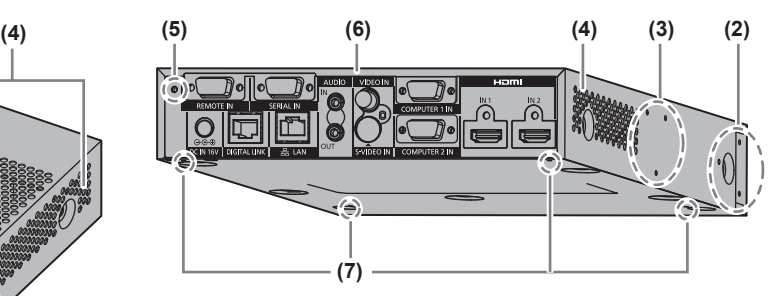

- **(5) Foro per la vite per il montaggio del supporto di sicurezza dell'adattatore AC ( pagina 23)**
- **(6) Terminali di collegamento ( pagina 14)**
- **(7) Foro per la vite per il set di piedini** Fori per le viti per fissare i set di piedini utilizzati per il montaggio del selettore audio/video sulla scrivania.
- MENU **RETURN** POWER HDMI<sub>1</sub> HDMI 2 COMPUTER 1 COMPUTER 2 -VIDEO **VIDEO** ≏ C г C C **ENTER (1) (2) (3) (4) (5) (6) (7) (8) (9) (10) (11)**
- **(1) Indicatore di alimentazione** Diventa verde quando viene attivata l'alimentazione. Si spegne quando viene disattivata l'alimentazione.
- **(2) Pulsante <POWER>** Accende/spegne l'alimentazione.
- **(3) Indicatore terminale di ingresso** Diventa verde quando selezionato.
- **(4) Pulsante <HDMI 1>** Commuta l'ingresso su HDMI 1.
- **(5) Pulsante <HDMI 2>** Commuta l'ingresso su HDMI 2.
- **(6) Pulsante <COMPUTER 1>** Commuta l'ingresso su computer 1.
- **(7) Pulsante <COMPUTER 2>** Commuta l'ingresso su computer 2.
- **(8) Pulsante <S-VIDEO>** Commuta all'ingresso S-VIDEO.
- **(9) Pulsante <VIDEO>** Commuta all'ingresso VIDEO.
- **(10) Pulsante <MENU>** Visualizza il menu principale.
- **(11) Pulsante di selezione** ▲▼◀▶ **/Pulsante <RETURN>/ Pulsante <ENTER>** Usati per azionare la schermata menu.

## **Informazioni sul selettore audio/video**

## ■**Terminali di collegamento**

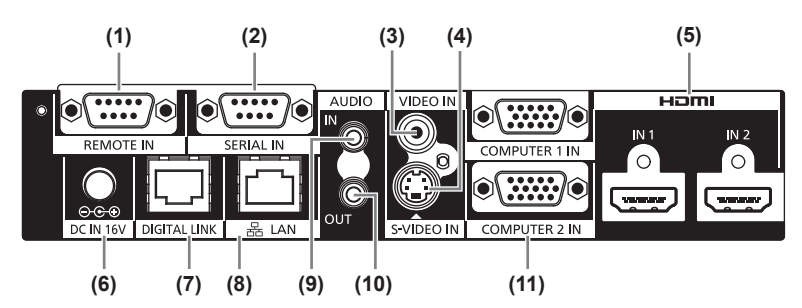

#### **(1) Terminale <REMOTE IN>**

Terminale per azionare in remoto il selettore audio/video tramite il circuito di controllo esterno.

**(2) Terminale <SERIAL IN>** Terminale compatibile con RS-232C utilizzato per il controllo esterno. Il proiettore collegato tramite DIGITAL LINK può essere

controllato dall'esterno. Il controllo del selettore audio/ video è disabilitato.

- **(3) Terminale <VIDEO IN>** Questo è un terminale di ingresso dei segnali video.
- **(4) Terminale <S-VIDEO IN>** Questo è un terminale di ingresso dei segnali S-video.
- **(5) Terminale <HDMI IN 1>/<HDMI IN 2>** Questo è un terminale di ingresso dei segnali HDMI.
- **(6) Terminale <DC IN>** Collega l'adattatore AC in dotazione.

#### **(7) Terminale <DIGITAL LINK>**

Consente il collegamento del proiettore compatibile con DIGITAL LINK\*1 o del trasmettitore con cavo a doppino intrecciato prescelto mediante il cavo CAT5e o superiore  $\implies$  pagina 21).

\*1: DIGITAL LINK è la tecnologia che trasferisce l'immagine e i segnali audio mediante il cavo a doppino intrecciato. Il selettore audio/video può essere collegato al proiettore compatibile con DIGITAL LINK o al trasmettitore con cavo a doppino intrecciato (ricevitore). Il funzionamento non è garantito in caso di collegamento di un trasmettitore con cavo a doppino intrecciato di altri produttori, ad esclusione di alcuni casi.

Per la compatibilità con dispositivi di altri produttori, consultare il seguente URL. http://panasonic.biz/projector/

## **(8) Terminale <LAN>**

Terminale per il collegamento alla rete. Il proiettore collegato tramite DIGITAL LINK può essere controllato dal computer connesso a questo terminale.

**(9) Terminale <AUDIO IN>** Terminale di ingresso dei segnali audio.

#### **(10) Terminale <AUDIO OUT>**

Terminale di uscita del segnale audio in ingresso nel selettore audio/video.

**(11) Terminale <COMPUTER 1 IN>/<COMPUTER 2 IN>** Terminale di ingresso del segnale RGB proveniente dal computer o dei segnali  $YC_BC_R/YP_BP_R$ .

#### **Attenzione**

z Collegare il cavo LAN, direttamente connesso al selettore audio/video, solo all'interno di un edificio.

## **Precauzioni quando si imposta il selettore audio/video**

- z In caso di montaggio del selettore audio/video su uno scaffale o sotto un tavolo, utilizzare il supporto per il montaggio inferiore su scaffale/tavolo o il supporto per il montaggio su scaffale in dotazione.
- Usare un cacciavite torsiometrico o una chiave torsiometrica per serrare i bulloni alle coppie di serraggio specificate. Non utilizzare strumenti quali cacciaviti elettrici o avvitatrici a impulso. Se le viti vengono serrate oltre le coppie di serraggio specificate i fori per il montaggio potrebbero danneggiarsi, rendendo impossibile il montaggio del selettore mediante i supporti.

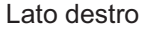

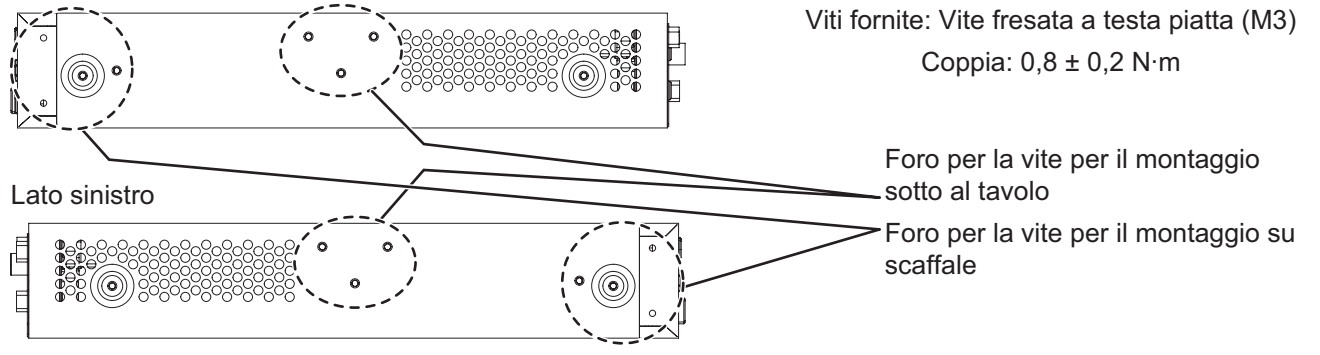

## **Montaggio su scaffale**

#### **1) Posizionare il supporto per il montaggio su scaffale in dotazione.**

• Fissare il supporto per il montaggio su scaffale in corrispondenza dei fori per le viti per il montaggio su scaffale su entrambi i lati del selettore audio/video con le viti fresate a testa piatta in dotazione (3 pz.). Serrare saldamente le viti.

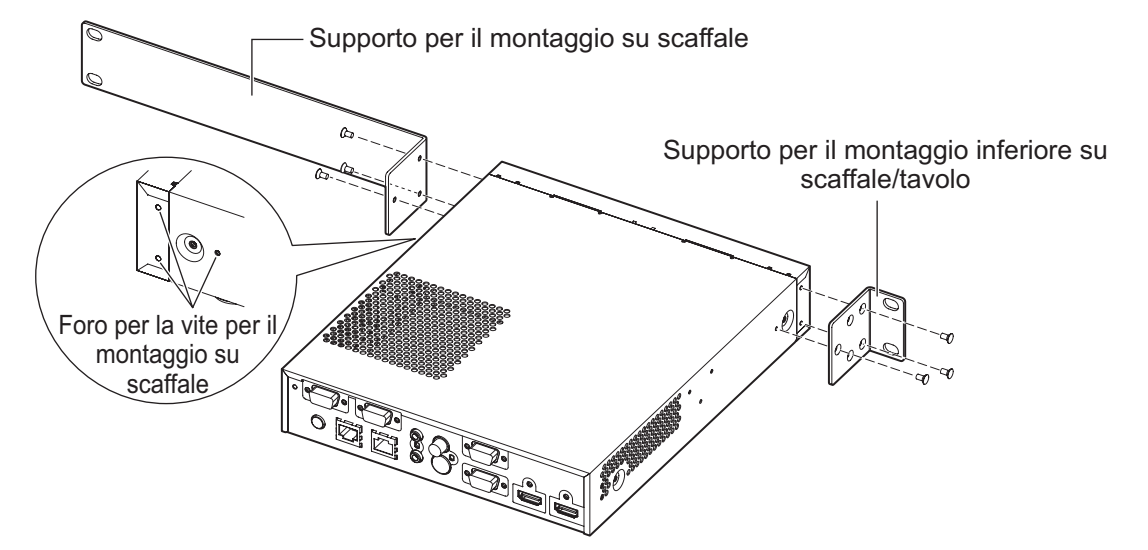

#### **2) Posizionare il supporto per il montaggio inferiore su scaffale/tavolo.**

• Fissare il supporto per il montaggio su scaffale in corrispondenza dei fori per le viti per il montaggio su scaffale su entrambi i lati del selettore audio/video con le viti fresate a testa piatta in dotazione (3 pz.).

#### **3) Fissare il supporto mediante viti disponibili in commercio\*1 (4 pz.).**

\*1: Usare viti M5 o M6 per scaffali con standard EIA.

● Serrare saldamente le viti.

#### **Attenzione**

- Durante il montaggio, assicurarsi che il selettore audio/video non scivoli.
- z Accertarsi di posizionare i cavi collegati ai terminali di collegamento e l'adattatore AC in dotazione vicino ai supporti dello scaffale per evitare che il loro peso gravi direttamente sul selettore audio/video.
- z Verificare che la temperatura all'interno dello scaffale su cui viene montato il selettore audio/video non superi i 40°C (104°F).
- $\bullet$  In caso di montaggio del selettore audio/video su uno scaffale, lasciare uno spazio pari a 1 U (44,45 mm, 1,75") sul lato superiore del selettore audio/video e prestare attenzione a non coprire le uscite di aerazione.

## **Montaggio sotto il piano di una scrivania**

- **1) Montare il supporto per il montaggio inferiore su scaffale/tavolo sul selettore audio/ video (a sinistra e a destra).**
	- Fissare il supporto in corrispondenza dei fori per le viti per il montaggio sotto al tavolo sul lato del selettore audio/video con le viti fresate a testa piatta in dotazione (3 pz. per supporto).
	- $\bullet$  Accertarsi di serrare le viti a un valore di coppia specifico.

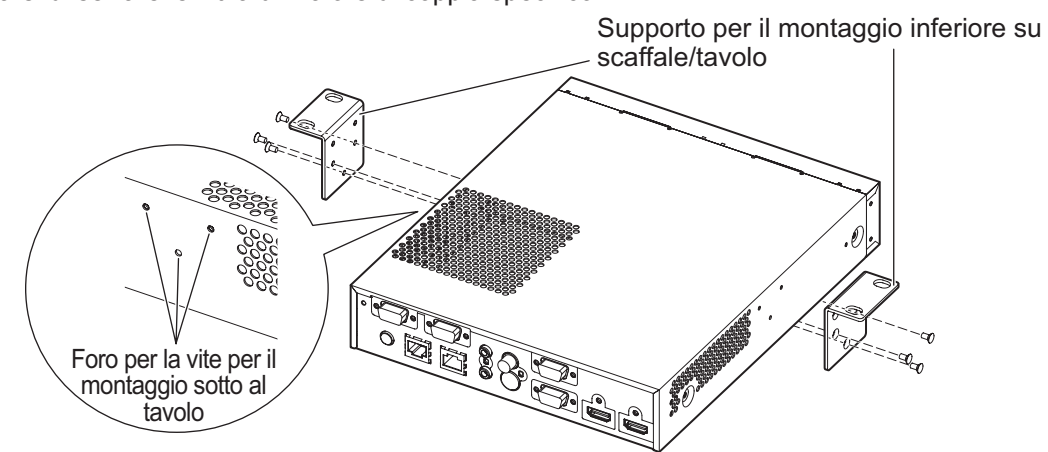

#### **2) Collegare l'adattatore AC e il supporto di sicurezza dell'adattatore AC.**

- Per le procedure di collegamento, consultare "Collegamento con l'adattatore AC" (→ pagina 23).
- Se il supporto di sicurezza dell'adattatore AC viene fissato dopo il montaggio del selettore audio/video sotto il tavolo, è possibile che l'area di fissaggio sia sottoposta a una forza eccessiva che potrebbe causare danni al tavolo o deformazione del selettore audio/video.

#### **3) Per il fissaggio sotto il tavolo utilizzare viti o viti da legno disponibili in commercio (4 pz.).**

- $\bullet$  Verificare che il piano del tavolo sia sufficiente robusto per supportare il peso del selettore audio/video.
- Serrare saldamente le viti e le viti da legno.

#### **Attenzione**

- Per montare il selettore audio/video sotto il piano di una scrivania, richiedere l'intervento di un tecnico specializzato o del rivenditore.
- Se fissando il selettore audio/video sotto il tavolo non è più possibile vedere i terminali di collegamento sul lato posteriore, si consiglia di collegare i cavi prima dell'operazione di montaggio.
- z Durante il montaggio, assicurarsi che il selettore audio/video non scivoli. In caso contrario, l'apparecchio potrebbe danneggiare il tavolo.
- $\bullet$  In caso di montaggio sotto il piano di una scrivania, non collocare l'apparecchio in una posizione in cui può essere urtato dalle gambe dell'operatore. Le viti di montaggio allentate potrebbero provocare la caduta del dispositivo, che poterebbe al danneggiamento o alla deformazione del dispositivo.
- z Accertarsi di posizionare i cavi collegati ai terminali di collegamento e l'adattatore AC in dotazione vicino alla scrivania per evitare che il loro peso gravi direttamente sul selettore audio/video.
- Per consentire il raffreddamento dell'apparecchio, lasciare uno spazio di almeno 3 cm (1,2") da entrambi i lati del selettore audio/video.
- Non posizionare oggetti sul selettore audio/video durante il suo utilizzo e prestare attenzione a non coprire le uscite di aerazione.

## *16 - ITALIANO*

## **Montaggio su scrivania o mensola**

#### **Montare i set di piedini in dotazione sul selettore audio/video.**

z Fissare i piedini in corrispondenza dei relativi fori per le viti sul lato inferiore del selettore audio/video con le viti per set piedini in dotazione (4 pz.). Serrare saldamente le viti.

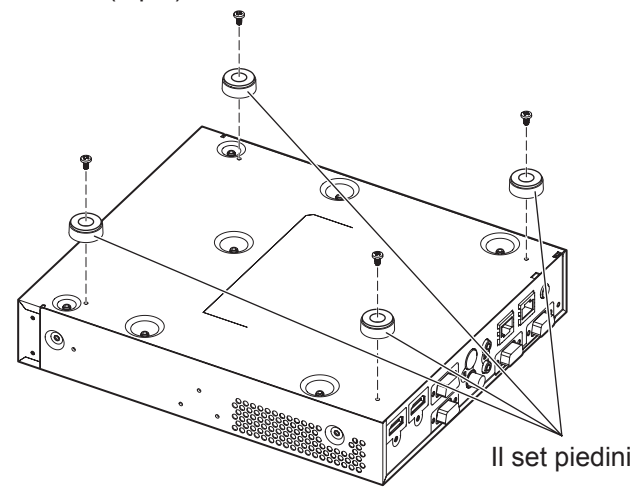

#### **Attenzione**

- z In caso di montaggio del selettore audio/video su un tavolo o su una mensola, utilizzare sempre il set di piedini. Quando si premono i pulsanti sul pannello di controllo, il selettore audio/video potrebbe scivolare e danneggiare il tavolo o la mensola.
- $\bullet$  Quando si capovolge il selettore audio/video, prestare molta attenzione a non farlo cadere.
- z Montare il selettore audio/video senza applicare una forza eccessiva, in modo da non danneggiare pulsanti, indicatori e terminali di collegamento.
- z Prestare attenzione alle punte delle viti sul lato inferiore del selettore audio/video per evitare ferite.
- Assicurarsi che il peso dei cavi e dell'adattatore AC collegati ai terminali non gravi sul selettore audio/video.
- Non posizionare oggetti sul selettore audio/video durante il suo utilizzo e prestare attenzione a non coprire le uscite di aerazione. Per consentire il raffreddamento dell'apparecchio, lasciare uno spazio di almeno 3 cm (1,2") da entrambi i lati del selettore audio/video.

## **Prima del collegamento**

- z Prima del collegamento, leggere attentamente le istruzioni per l'uso dei dispositivi da collegare.
- Spegnere l'alimentazione di tutti i dispositivi prima di collegare i cavi.
- $\bullet$  Collegare i cavi prestando la necessaria attenzione ai seguenti punti. In caso contrario, potrebbero verificarsi problemi.
	- Prima di iniziare il collegamento di un cavo con il selettore audio/video o con un dispositivo collegato ad esso, toccare un oggetto metallico per rilasciare la carica elettrostatica dal corpo dell'operatore.
	- Non utilizzare cavi di una lunghezza superiore al necessario per collegare selettore audio/video e proiettore. Maggiore è la lunghezza del cavo, più alta è la probabilità che la trasmissione sia influenzata da rumore. Se il cavo viene utilizzato avvolto, funge da antenna e ciò aumenta la probabilità che la trasmissione sia influenzata da rumore.
	- Al momento del collegamento del cavo, inserirlo nei terminali del selettore audio/video perpendicolarmente, effettuando per primo il collegamento a terra.
- Se i cavi necessari per il collegamento del sistema non sono in dotazione con i dispositivi come accessori o non sono disponibili come elementi opzionali, procurarsi cavi compatibili con i dispositivi da collegare.
- z I segnali video troppo instabili possono causare tremolii oppure ondeggiamenti casuali delle immagini sullo schermo. In tal caso, è necessario collegare un TBC (time base corrector).
- z Il selettore audio/video accetta segnali video, segnali S-video, segnali analogici RGB (i segnali sincroni sono di livello TTL) e segnali digitali.
- $\bullet$  Alcuni modelli di computer non sono compatibili con il selettore audio/video.
- z Per conoscere i segnali di immagine in ingresso compatibili con il selettore audio/video, consultare "Elenco segnali compatibili" ( $\Rightarrow$  pagina 48).

## ■**Assegnazioni pin del terminale <S-VIDEO IN> e nomi segnale**

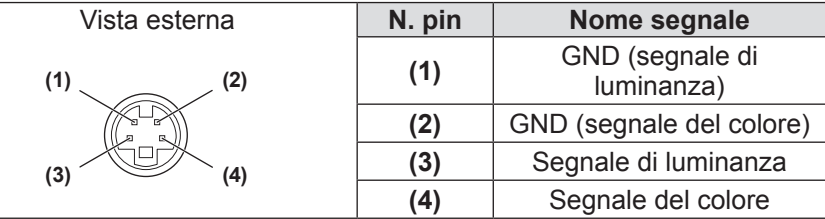

## ■ Assegnazioni pin del terminale <COMPUTER 1 IN>/<COMPUTER 2 IN> e **nomi segnale**

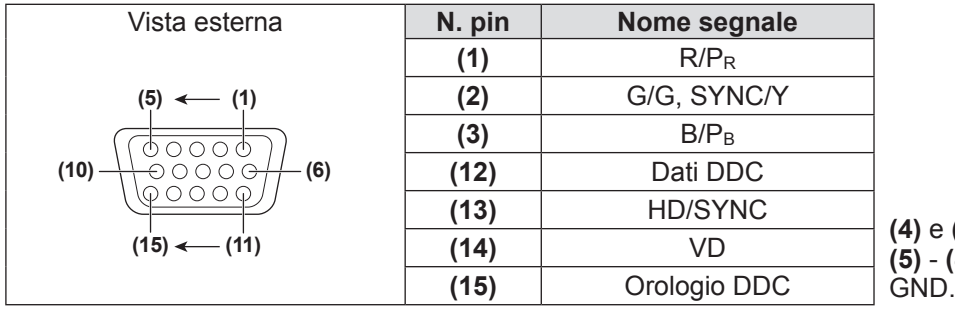

**(4)** e **(9)** non sono utilizzati. **(5)** - **(8)**, **(10)** e **(11)** sono terminali

## ■ Assegnazioni pin del terminale <HDMI IN 1>/<HDMI IN 2> e nomi segnale

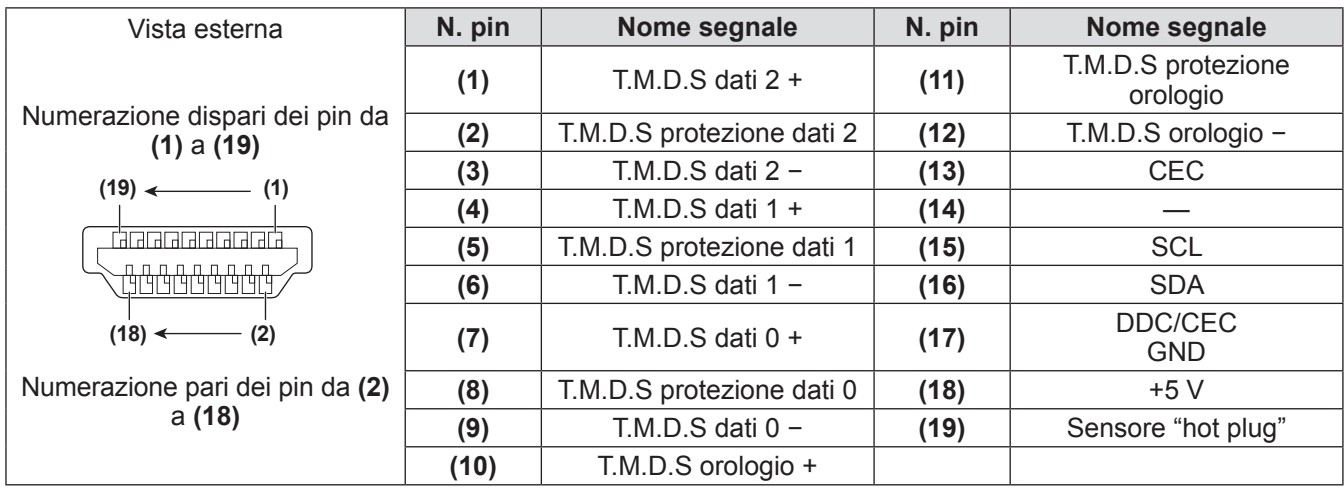

## **Esempio di collegamento: dispositivi video e audio**

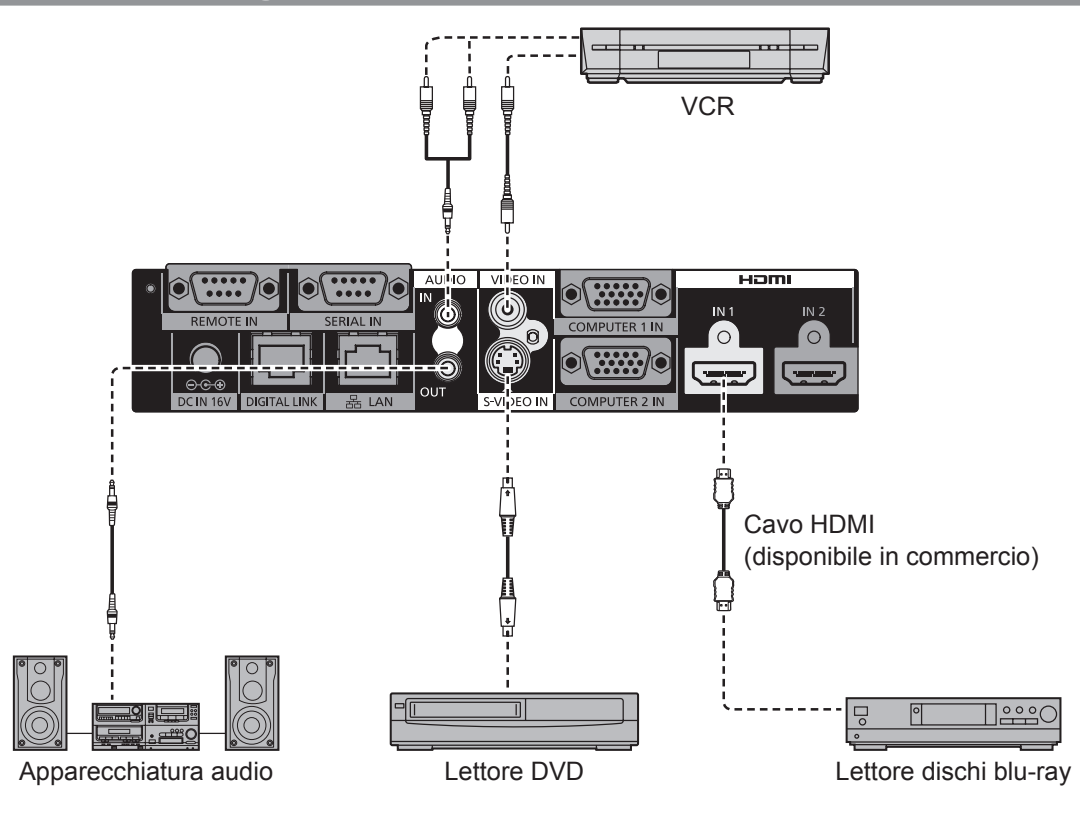

#### **Nota**

- · Usare un cavo HDMI High Speed conforme agli standard HDMI. Se il cavo utilizzato non è conforme agli standard HDMI, è possibile che l'immagine si interrompa o non sia visualizzata correttamente.
- z Il selettore audio/video si può collegare a un dispositivo esterno, dotato di un terminale DVI, con il cavo di conversione HDMI/DVI. Tuttavia in alcuni dispositivi potrebbero verificarsi problemi, ad esempio la non corretta visualizzazione delle immagini.
- Se l'impostazione [AUDIO SELECT] non è corretta, si potrebbero verificare problemi come la mancata emissione di segnali audio. ( $\Rightarrow$  pagina 39)
- $\bullet$  Il selettore audio/video non supporta VIERA Link (HDMI).

*ITALIANO - 19*

## **Esempio di collegamento: computer**

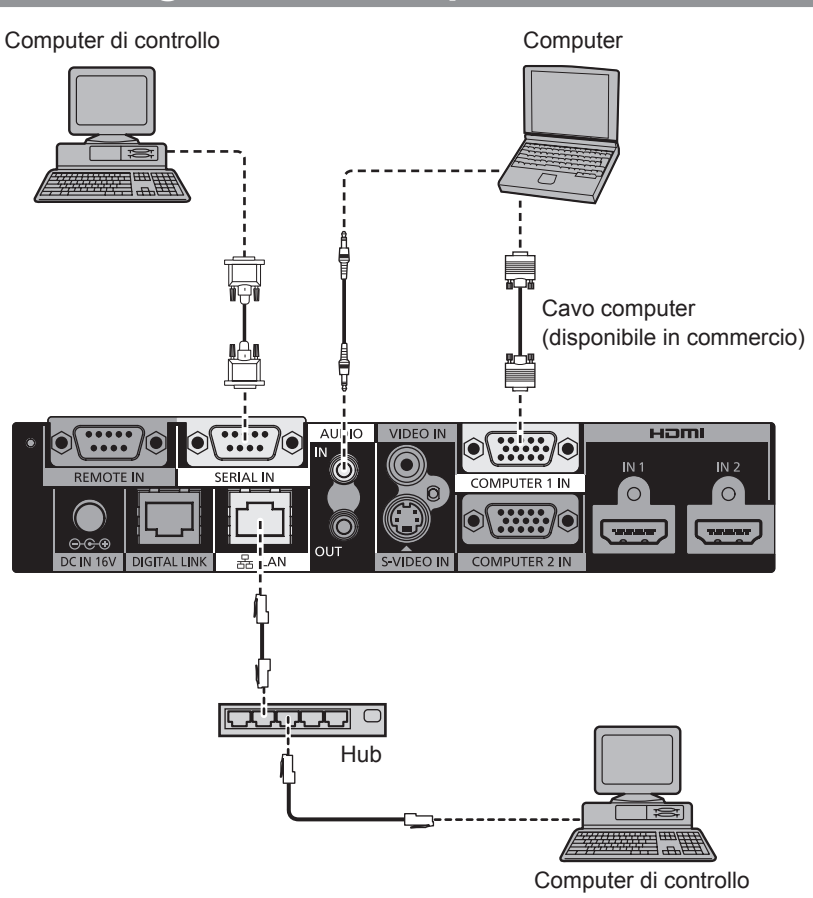

#### **Attenzione**

- Quando si effettua il collegamento del selettore audio/video a un computer o a un dispositivo esterno, usare il cavo di alimentazione in dotazione con ciascun dispositivo e i cavi schermati disponibili in commercio.
- I terminali <SERIAL IN> e <LAN> sono vicini tra loro. Di conseguenza, in caso di collegamento di cavi in entrambi i terminali, la rimozione del cavo collegato al terminale <LAN> potrebbe risultare difficoltosa. Per rimuovere il cavo collegato al terminale <LAN> è opportuno rimuovere prima il cavo collegato al terminale <SERIAL IN>.

#### **Nota**

 $\bullet$  In caso di collegamento al terminale <SERIAL IN>, consultare "Terminale <SERIAL IN>" ( $\bullet$  pagina 45)

*20 - ITALIANO*

## **Collegamento a un dispositivo compatibile con DIGITAL LINK**

## ■**Collegamenti**

**In caso di collegamento a un proiettore compatibile con DIGITAL LINK**

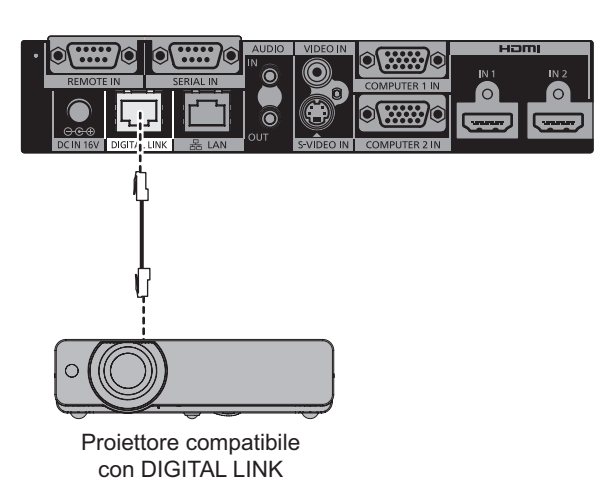

**In caso di collegamento a un proiettore non compatibile con DIGITAL LINK**

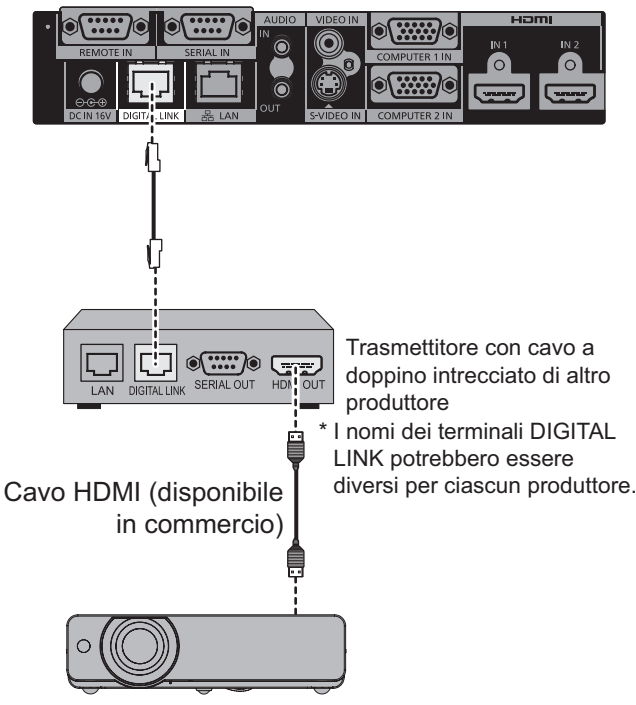

Proiettore non compatibile con DIGITAL LINK

#### **Attenzione**

- Se per il collegamento al proiettore si utilizza un trasmettitore con cavo incrociato (ricevitore) di un altro produttore, non utilizzare un altro dispositivo di questo tipo tra il trasmettitore e il proiettore. Le immagini e i segnali audio si potrebbero interrompere o risultare instabili.
- z Non utilizzare l'hub di commutazione tra il selettore audio/video e il proiettore compatibile con DIGITAL LINK e tra il selettore audio/video e il trasmettitore cavo incrociato.
- z Per le operazioni di cablaggio necessarie per DIGITAL LINK, richiedere l'intervento di un tecnico specializzato o del rivenditore. Se le operazioni non vengono eseguite correttamente, le caratteristiche di trasmissione del cavo non corrisponderanno e le immagini e i segnali audio si potrebbero interrompere o risultare instabili.
- Usare un cavo conforme ai sequenti requisiti.
	- Compatibile con CAT5e o standard superiore
	- Tipo schermato (incluso il connettore)
	- Collegamento Straight Wire
	- Filo singolo
- z Al momento dell'installazione del cavo, verificare che le specifiche soddisfino le caratteristiche di CAT5e o standard superiore utilizzando un tester o un analizzatore per cavi. Quando tra i dispositivi viene utilizzato un connettore relè, eseguire l'analisi in modo da includere tale connettore.
- $\bullet$  La probabilità che il selettore audio/video sia influenzato da rumore interno ed esterno aumenta, di conseguenza installare e usare il cavo senza avvolgerlo in tutti i casi possibili.
- $\bullet$  Non tirare il cavo con eccessiva forza, né curvarlo o piegarlo in modo innaturale.
- z Non unirlo ad altri cavi, in particolare a quello di alimentazione. Mantenere la maggior distanza possibile da altri cavi impostati in parallelo.
- z Quando si collega il selettore audio/video al proiettore compatibile con DIGITAL LINK, aprire il menu dello stato DIGITAL LINK del proiettore dopo il collegamento del cavo. Verificare che la qualità del segnale sia pari a -12 dB o inferiore.

## *ITALIANO - 21*

#### **Nota**

- $\bullet$  La distanza di trasferimento massima è 100 m (328'11"). In caso di distanza superiore rispetto a questo valore massimo, l'immagine e il segnale audio si potrebbero interrompere, oppure si potrebbero verificare errori sulla rete LAN. Se il selettore audio/video viene utilizzato a una distanza di trasferimento superiore rispetto al valore massimo specificato, il funzionamento del dispositivo non è garantito.
- Quando viene collegato il proiettore Panasonic, non compatibile con DIGITAL LINK, è necessario l'uso del trasmettitore con cavo a doppino intrecciato (ricevitore) consigliato. Per informazioni su trasmettitori con cavo a doppino intrecciato di altri produttori, consultare il seguente URL. http://panasonic.net/avc/projector/
- z**Limitazioni delle funzioni in caso di utilizzo di un trasmettitore con cavo a doppino intrecciato (ricevitore) di un altro produttore**

Quando un proiettore non compatibile con DIGITAL LINK viene collegato senza l'uso del trasmettitore con cavo a doppino intrecciato consigliato, le seguenti funzioni risultano disabilitate.

- Operazioni del selettore audio/video tramite il telecomando del proiettore
- Funzione di non interruzione del segnale

# **Accendere/spegnere il selettore audio/video Accendere/spegnere il selettore audio/video**

## **Collegamento con l'adattatore AC**

Verificare che il pulsante <POWER> del selettore audio/video sia spento, quindi collegare il cavo di alimentazione e l'adattatore AC.

Per informazioni dettagliate sull'utilizzo dell'adattatore AC e del cavo di alimentazione, consultare "Avviso importante per la sicurezza" ( $\Rightarrow$  pagine 3 - 8).

## **Per collegare il cavo di alimentazione**

**1) Inserire completamente il cavo di alimentazione nell'adattatore AC, quindi inserire saldamente la spina dell'adattatore AC nel terminale <DC IN> in corrispondenza dei terminali di collegamento.**

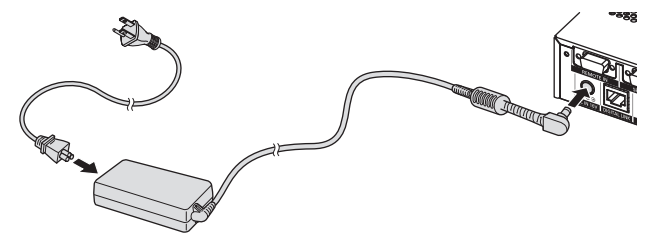

#### **2) Fissare il supporto di sicurezza dell'adattatore AC al selettore audio/video.**

- (i) Inserire i dentini (a) del supporto di sicurezza dell'adattatore AC nei due fori della superficie inferiore del selettore audio/video.
- Ruotare la spina dell'adattatore AC in verticale o in orizzontale in base alle esigenze.
- (ii) Posizionare il supporto per il montaggio in modo da coprire la spina dell'adattatore AC e fissarlo con la vite per il montaggio del supporto di sicurezza dell'adattatore AC in dotazione. Serrare saldamente le viti.

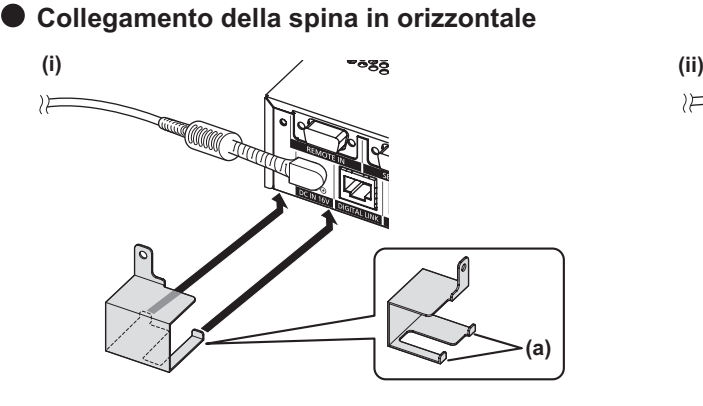

**Collegamento della spina in verticale**

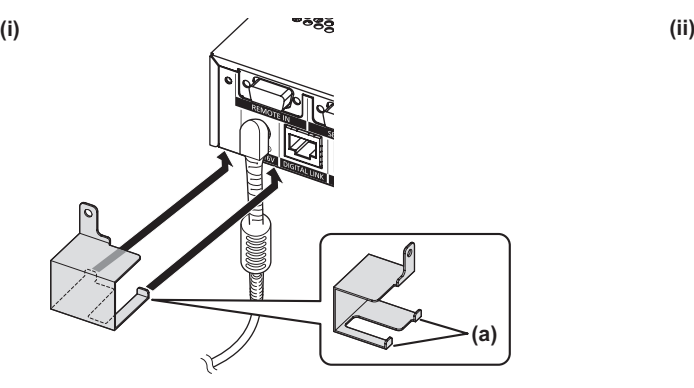

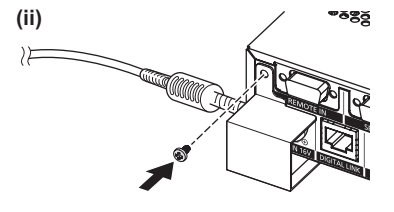

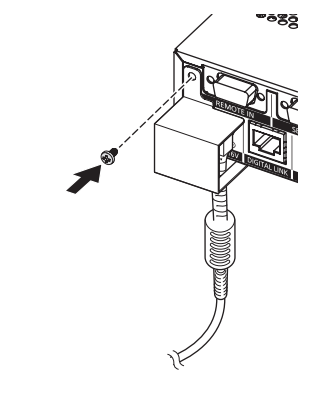

#### **Attenzione**

- Non collegare il cavo di alimentazione e l'adattatore AC con il lato anteriore del selettore audio/video rivolto verso il basso.
- z Accertarsi di posizionare i cavi collegati al selettore audio/video e l'adattatore AC in dotazione vicino alla scrivania per evitare che il loro peso gravi direttamente sul selettore audio/video.

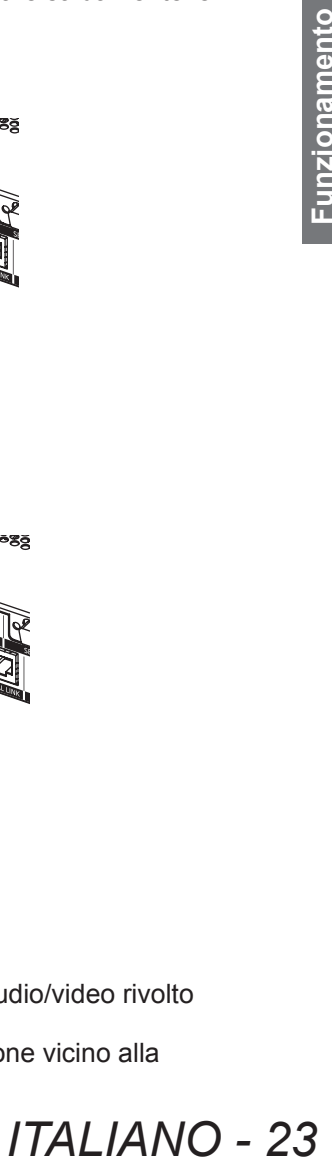

## **Accendere/spegnere il selettore audio/video**

## ■ Per rimuovere il cavo di alimentazione

- **1) Verificare che il pulsante <POWER> del selettore audio/video sia spento, quindi rimuoverlo dalla presa tramite la spina di alimentazione.**
- **2) Rimuovere il supporto di sicurezza dell'adattatore AC.**
	- (i) Rimuovere la vite per il montaggio del supporto di sicurezza dell'adattatore AC.
	- (ii) Rimuovere il supporto di sicurezza dell'adattatore AC.

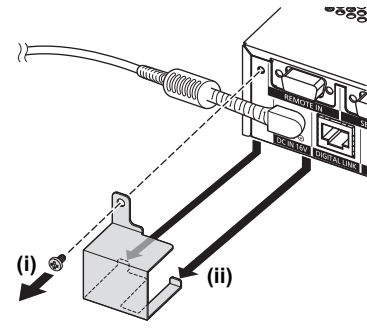

**3) Tramite la relativa spina, rimuovere l'adattatore AC dal terminale <DC IN> del selettore audio/video.**

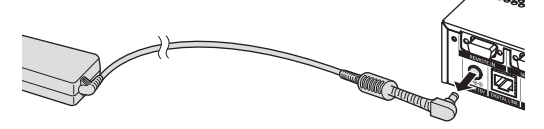

## **Accendere il selettore audio/video**

Verificare il collegamento del dispositivo esterno prima di attivare l'alimentazione.

#### **1) Collegare la spina di alimentazione a una presa.**

- **2) Premere il pulsante <POWER> per attivare l'alimentazione.**
	- z Verificare che l'indicatore di alimentazione sia acceso in verde.

Indicatore di alimentazione

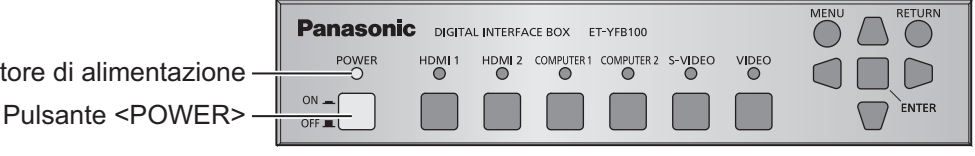

**Nota**

● Collegando un sistema audio esterno all'uscita <AUDIO OUT>, questo potrebbe emettere un rumore all'accensione e allo spegnimento del selettore audio/video digitale. In tal caso, accendere e spegnere il selettore audio/video digitale quando il sistema audio è spento.

## **Spegnere il selettore audio/video**

#### **1) Premere il pulsante <POWER> per disattivare l'alimentazione.**

z Verificare lo spegnimento dell'indicatore di alimentazione del selettore audio/video.

#### **Nota**

**24 - ITALIANO**<br> **24 - ITALIANO**<br> **24 - ITALIANO**<br> **24 - ITALIANO**<br> **24 - ITALIANO**<br> **24 - ITALIANO** z Collegando un sistema audio esterno all'uscita <AUDIO OUT>, questo potrebbe emettere un rumore all'accensione e allo spegnimento del selettore audio/video digitale. In tal caso, accendere e spegnere il selettore audio/video digitale quando il sistema audio è spento.

Verificare i collegamenti del dispositivo esterno (+ pagina 18) e dell'adattatore AC (+ pagina 23), quindi attivare l'alimentazione ( $\rightarrow$  pagina 24). Selezionare l'immagine proiettata e verificare che l'immagine selezionata venga proiettata dall'apparecchio.

## **Selezionare il segnale di ingresso**

Selezionare un segnale di ingresso.

- **1) Accendere il dispositivo esterno.**
	- z Accendere i dispositivi esterni, ad esempio un proiettore o un lettore di dischi blu-ray.
	- z Potrebbe essere necessario intervenire sul dispositivo esterno collegato, in base al modello. Consultare le istruzioni di funzionamento dei dispositivi esterni.
- **2) Premere il pulsante DIGITAL LINK sul telecomando del proiettore oppure il pulsante selezione ingresso del proiettore stesso per selezionare l'ingresso DIGITAL LINK.**  $\bullet$  Il metodo di funzionamento potrebbe variare in base al modello di proiettore.
- **3) Premere i pulsanti <HDMI 1>, <HDMI 2>, <COMPUTER 1>, <COMPUTER 2>, <S-VIDEO> o <VIDEO> sul telecomando del selettore audio/video.** • Viene proiettata l'immagine per il segnale inviato al terminale selezionato.

**Attenzione**

 $\bullet$  Le immagini potrebbero non essere proiettate in modo corretto a seconda del dispositivo esterno o del disco blu-ray o DVD da riprodurre. Impostare [SYSTEM SELECTOR] (→ pagina 31) di [PICTURE].

# **Funzionamento di base del telecomando**

Il selettore audio/video può essere azionato tramite il telecomando del proiettore collegato (solo per modelli compatibili con DIGITAL LINK). Alcuni telecomandi non presentano determinati pulsanti e funzionano diversamente.

● Se il ricevitore di segnale del telecomando del proiettore collegato viene colpito direttamente da una luce intensa, ad esempio quella di una lampada a fluorescenza, il telecomando potrebbe non funzionare correttamente. Utilizzarlo in un luogo distante dalla sorgente di luce.

## **Commutazione dell'ingresso**

È possibile commutare l'ingresso del proiettore.

- **1) Premere il pulsante DIGITAL LINK sul telecomando.**
	- $\bullet$  L'ingresso del proiettore viene modificato in DIGITAL LINK e viene visualizzato il menu di selezione dell'ingresso del selettore audio/video.
- **2) Premere** ▲▼ **sul telecomando per selezionare l'ingresso, quindi premere il pulsante di invio.**
	- È possibile eseguire questa operazione anche utilizzando il pulsante DIGITAL LINK sul telecomando. L'impostazione cambia nel modo seguente a ogni pressione del pulsante.

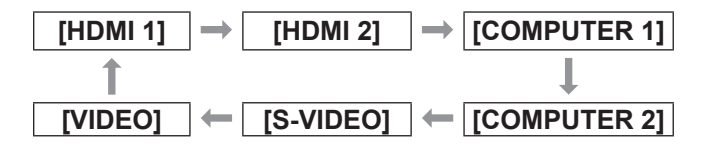

## **Visualizzazione del menu sullo schermo (menu principale)**

È possibile modificare le impostazioni sul menu principale.

- **1) Premere il pulsante DIGITAL LINK sul telecomando.**
	- z Viene visualizzato il menu **[INPUT SELECT]**.
- **2) Premere il pulsante menu sul telecomando.**
	- Viene visualizzato il menu sullo schermo (menu principale).
	- Se il telecomando dispone del pulsante di ritorno, è possibile eseguire la stessa operazione.

#### **Nota**

 $\bullet$  Per informazioni dettagliate sul funzionamento del menu sullo schermo (menu principale), consultare "Navigazione nel menu sullo schermo" ( $\Rightarrow$  pagina 27).

**1) Premere il providenti di voltantista di voltantista di voltantista di voltantista di voltantista di voltantista di voltantista di voltantista di voltantista di voltantista di voltantista di voltantista di voltantista** 

# **Navigazione nel menu sullo schermo Navigazione nel menu sullo schermo**

Il menu sullo schermo (Menu) è usato per effettuare varie impostazioni e regolazioni del selettore audio/video.

## **Navigazione tra i menu**

## ■**Procedura operativa**

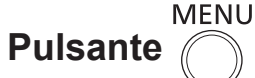

#### **1) Premere il pulsante <MENU> del pannello di controllo.**

Viene visualizzata la schermata del menu principale.

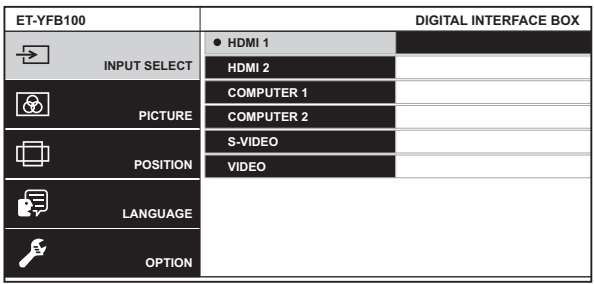

- Quando il selettore audio/video viene collegato a un proiettore compatibile con DIGITAL LINK e azionato tramite telecomando, il metodo di visualizzazione della schermata del menu principale varia a seconda del modello di proiettore.
	- Quando si seleziona DIGITAL LINK dal menu principale del proiettore
	- Quando si seleziona il menu Selettore audio/ video digitale dal menu di rete del proiettore Per le procedure operative, consultare le istruzioni per l'uso del proiettore.

#### **2) Premere** ▲▼ **per selezionare una voce del menu.**

- $\bullet$  La voce selezionata è evidenziata in giallo.
- Sulla destra vengono visualizzate le voci del sotto-menu del menu principale selezionato.

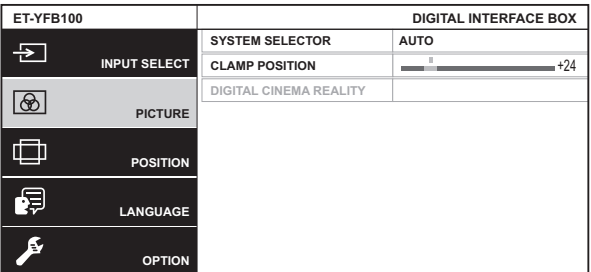

#### **3) Premere il pulsante <ENTER>.**

• Le voci del sotto-menu diventano selezionabili.

- **4) Premere** ▲▼ **per selezionare una voce del sotto-menu e premere** ◀▶ **per modificare o regolare le impostazioni.**
	- Per alcune voci, premere < ▶ per visualizzare una schermata di regolazione individuale con una scala su barra, come mostrato nella seguente figura. **CLAMP POSITION**  $\left\{ \begin{array}{ccc} \bullet & \bullet & \bullet & \bullet & \bullet \\ \bullet & \bullet & \bullet & \bullet & \bullet & \bullet \end{array} \right\}$

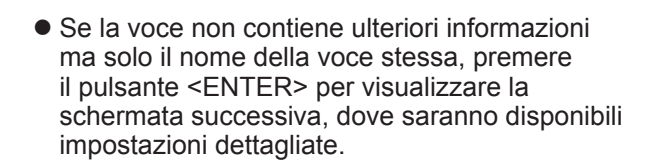

#### **Nota**

- Quando si preme il pulsante <RETURN> o <MENU> durante la visualizzazione di una schermata del menu, si ritorna alla schermata precedente.
- $\bullet$  Il telecomando potrebbe non presentare il pulsante di ritorno, a seconda del modello di proiettore compatibile con DIGITAL LINK collegato al selettore audio/video.
- Alcune voci non possono essere regolate e alcune funzioni non possono essere usate a seconda del segnale in ingresso nel selettore audio/video. Le voci di menu che non possono essere regolate o usate sono visualizzate con caratteri grigi e non possono essere selezionate.
- $\bullet$  Alcune voci possono essere regolate anche se non vi sono segnali in ingresso.
- La schermata di regolazione individuale scompare automaticamente se non vengono effettuate operazioni per circa cinque secondi.
- $\bullet$  Per informazioni sulle voci di menu, consultare "Menu principale" ( pagina 28) o "Sotto-menu"  $\Rightarrow$  pagina 28).
- $\bullet$  Quando sono presenti in ingresso segnali 3D, il menu del selettore audio/video non viene visualizzato. Per modificare l'impostazione del selettore audio/video, immettere in ingresso un segnale 2D o azionare il dispositivo senza segnali in ingresso.
- Quando sono presenti segnali 3D in ingresso, tutte le voci di impostazione del selettore audio/video sono disabilitate.
- Il colore del cursore dipende dalle impostazioni [OSD DESIGN] (→ pagina 37) del menu. La voce selezionata è visualizzata con il cursore giallo come impostazione default.

## ■**Per ripristinare i valori di regolazione default del fabbricante**

Se viene premuto il pulsante default del telecomando, i valori impostati e regolati nelle voci di sotto-menu verranno ripristinati alle impostazioni default del fabbricante.

#### **Premere il pulsante default sul telecomando.**

- L'operazione può variare in base alla schermata visualizzata.
	- Quando viene visualizzata la schermata del sotto-menu

Le voci del sotto-menu visualizzate vengono ripristinate alle impostazioni default del fabbricante.

• Quando viene visualizzata la schermata di regolazione individuale Solo le voci in fase di regolazione vengono ripristinate alle impostazioni default del fabbricante.

**CLAMP POSITION CLAMP**  $+24$ 

#### **Nota**

- $\bullet$  Il telecomando potrebbe non presentare il pulsante default, a seconda del modello di proiettore compatibile con DIGITAL LINK collegato al selettore audio/video.
- Per ripristinare contemporaneamente tutte le impostazioni default del fabbricante, consultare [OPTION] nel menu → [INITIALIZE ALL]  $\Rightarrow$  pagina 41).
- $\bullet$  Il contrassegno sopra la scala su barra nella schermata di regolazione individuale indica l'impostazione default del fabbricante. La posizione del contrassegno cambia in base ai segnali di ingresso selezionati.

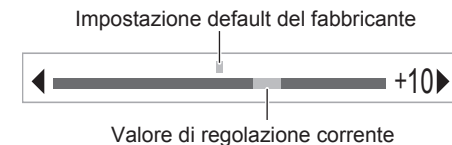

## **Menu principale**

Le seguenti voci sono presenti nel menu principale. Quando viene selezionata una voce del menu principale, la schermata diventa quella di selezione del sotto-menu.

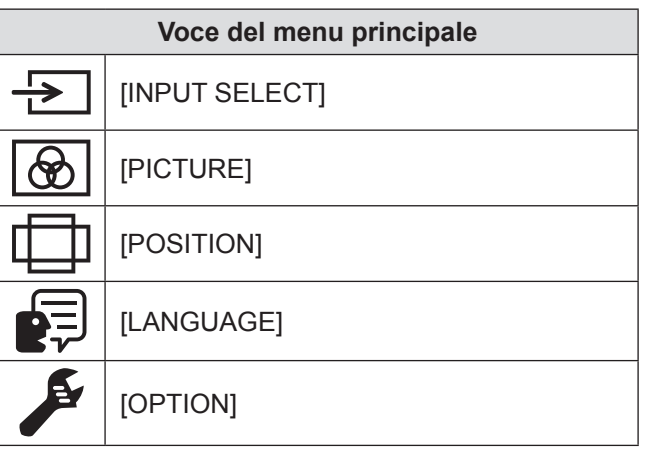

## **Sotto-menu**

Viene visualizzato il sotto-menu della voce selezionata del menu principale ed è possibile impostare e regolare le voci del sotto-menu.

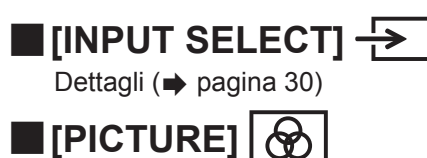

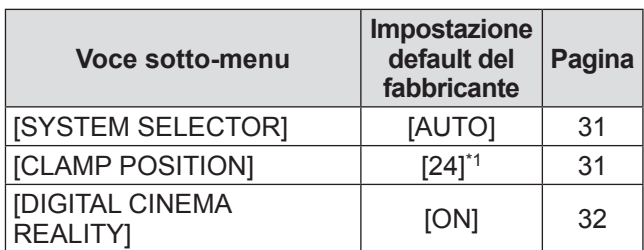

\*1: Dipende dal segnale di ingresso.

#### **Nota**

- Le impostazioni default del fabbricante potrebbero variare in base alla modalità dell'immagine.
- Le voci di sotto-menu e le impostazioni default del fabbricante vengono visualizzate in modo diverso in base al terminale di ingresso selezionato.

## ■**[POSITION]**

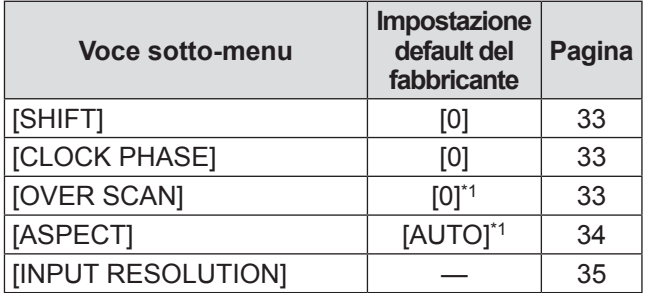

\*1: Dipende dal segnale di ingresso.

**Nota**

• Le voci di sotto-menu e le impostazioni default del fabbricante differiscono in base al terminale di ingresso selezionato.

**Impostazioni**

Impostazioni

## **Navigazione nel menu sullo schermo**

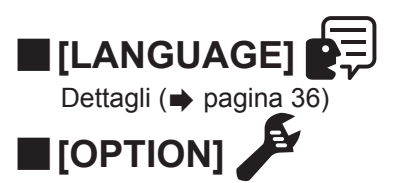

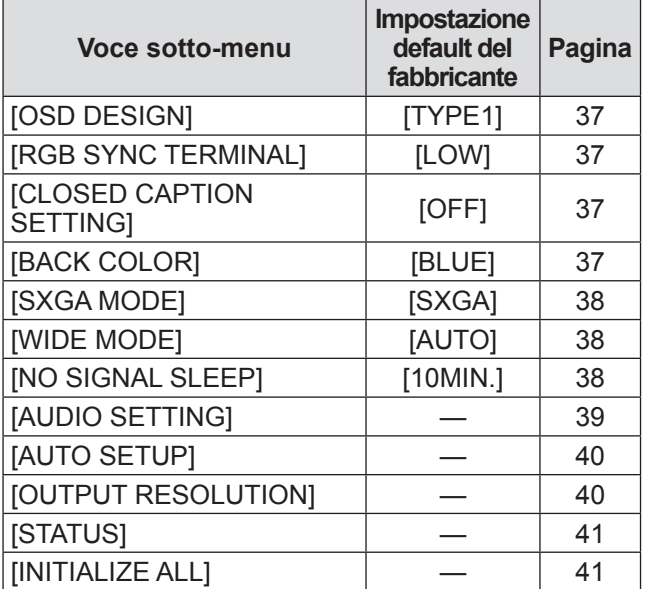

**Selezionare [INPUT SELECT] dal menu principale, quindi visualizzare il sotto-menu. Fare riferimento a "Navigazione tra i menu" ( pagina 27) per il funzionamento della schermata del menu.**

## **Commutazione dell'ingresso**

È possibile selezionare un terminale di ingresso per l'immagine.

z Premere ▲▼ per selezionare un terminale di ingresso, quindi premere il pulsante <ENTER> per l'impostazione.

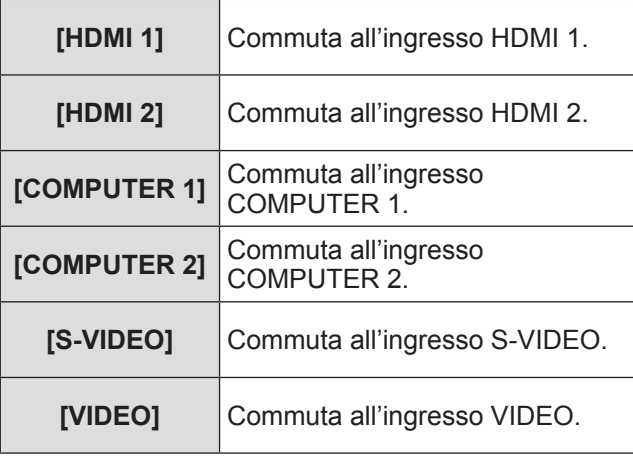

**Selezionare [PICTURE] dal menu principale, quindi selezionare la voce dal sotto-menu. Fare riferimento a "Navigazione tra i menu" ( pagina 27) per il funzionamento della schermata del menu.**

## **[SYSTEM SELECTOR]**

Il selettore audio/video rileverà automaticamente il segnale di ingresso, ma è possibile impostare manualmente il metodo di sistema in presenza di un segnale di ingresso instabile. Impostare il metodo di sistema corrispondente al segnale di ingresso.

- **1) Premere** ▲▼ **per selezionare [SYSTEM SELECTOR].**
- **2) Premere** ◀▶ **o il pulsante <ENTER>.** • Viene visualizzata la schermata di regolazione individuale **[SYSTEM SELECTOR]**.
- **3) Premere** ◀▶ **per commutare [SYSTEM SELECTOR].**
- ■**In caso di utilizzo del terminale <VIDEO IN> o del terminale <S-VIDEO IN>**

Selezionare [AUTO], [NTSC], [NTSC4.43], [PAL], [PAL-M], [PAL-N], [SECAM] o [PAL60].

#### **Attenzione**

- $\bullet$  Normalmente, impostare su [AUTO].
- $\bullet$  Commutare l'impostazione al metodo di segnale per la TV utilizzata.

#### **Nota**

 $\bullet$  L'impostazione di [AUTO] selezionerà automaticamente [NTSC], [NTSC4.43], [PAL], [PAL-M], [PAL-N], [SECAM] o [PAL60].

## ■**In caso di utilizzo del terminale <COMPUTER 1 IN> o del terminale <COMPUTER 2 IN>**

#### z**Durante l'ingresso di segnali 480i, 576i o 576p**

Selezionare [AUTO], [RGB] o [YCBCR].

z**Durante l'ingresso di segnali VGA60 o 480p**

Selezionare [AUTO], [VGA60], [480p] o [480pRGB].

z**In caso di utilizzo di altri segnali di ingresso basati su immagini in movimento**

Selezionare [AUTO], [RGB] o [YPBPR].

#### **Nota**

 $\bullet$  Fare riferimento a "Elenco segnali compatibili"  $\Rightarrow$  pagina 48) per i segnali compatibili.

## ■**In caso di utilizzo del terminale <HDMI IN 1> o del terminale <HDMI IN 2>**

z**Durante l'ingresso di segnali 480i, 576i, 480p o 576p**

Selezionare [AUTO], [RGB] o  $[YC<sub>B</sub>C<sub>R</sub>]$ .

z**In caso di utilizzo di altri segnali di ingresso basati su immagini in movimento**

Selezionare [AUTO], [RGB] o [YPBPR].

#### **Nota**

- Fare riferimento a "Elenco segnali compatibili" (→ pagina 48) per i segnali compatibili.
- $\bullet$  Potrebbe non funzionare correttamente per alcuni dispositivi esterni collegati.

## **[CLAMP POSITION]**

È possibile regolare il punto ottimale quando la parte nera dell'immagine è fievole o tende al verde.

- **1) Premere** ▲▼ **per selezionare [CLAMP POSITION].**
- **2) Premere** ◀▶ **o il pulsante <ENTER>.** • Viene visualizzata la schermata di regolazione individuale **[CLAMP POSITION]**.
- **3) Premere** ◀▶ **per la regolazione.**
	- Il valore di regolazione può essere scelto tra 1 e 255.
	- $\bullet$  **Valore ottimale per la regolazione dell'opzione Clamp Position** Quando la parte nera è fievole: Il punto in cui la fievolezza della parte nera aumenta di più è il valore ottimale. Quando la parte nera è verde: Il punto in cui la parte tendente al verde diviene nera e la fievolezza aumenta rappresenta il valore ottimale.

#### **Nota**

- L'opzione [CLAMP POSITION] può essere regolata solo quando si ha un segnale in ingresso nel terminale <COMPUTER 1 IN> o nel terminale <COMPUTER 2 IN>.
- Alcuni segnali potrebbero non essere regolabili.

## **[DIGITAL CINEMA REALITY]**

È possibile migliorare la risoluzione verticale utilizzando la funzione con pull-down 2-2 e 2-3. Funzione supportata solo con determinati segnali in ingresso.

525i (480i), 625i (576i), 1125 (1080)/60i, 1125 (1080)/50i, segnale S-video e segnale video

- **1) Premere** ▲▼ **per selezionare [DIGITAL CINEMA REALITY].**
- **2) Premere** ◀▶ **o il pulsante <ENTER>.**
	- Viene visualizzata la schermata di regolazione individuale **[DIGITAL CINEMA REALITY]**.
- **3) Premere** ◀▶ **per commutare [DIGITAL CINEMA REALITY].**
	- L'impostazione cambia nel modo seguente a ogni pressione del pulsante.

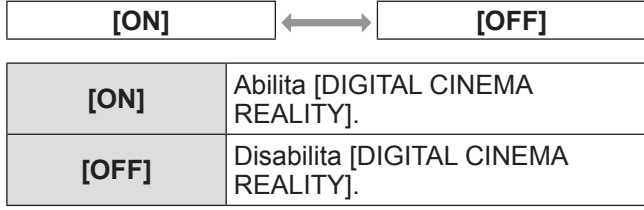

**Selezionare [POSITION] dal menu principale, quindi selezionare la voce dal sotto-menu. Fare riferimento a "Navigazione tra i menu" ( pagina 27) per il funzionamento della schermata del menu.**

## **[SHIFT]**

È possibile modificare la posizione dell'immagine verticalmente o orizzontalmente quando la posizione dell'immagine proiettata sullo schermo risulta spostata, sebbene le posizioni relative del proiettore e dello schermo siano installate correttamente.

- **1) Premere** ▲▼ **per selezionare [SHIFT].**
- **2) Premere il pulsante <ENTER>.** • Viene visualizzata la schermata di regolazione individuale **[SHIFT]**.
- **3) Premere** ▲▼◀▶ **per regolare la posizione.**
- Per la regolazione verticale (in **alto e in basso)**

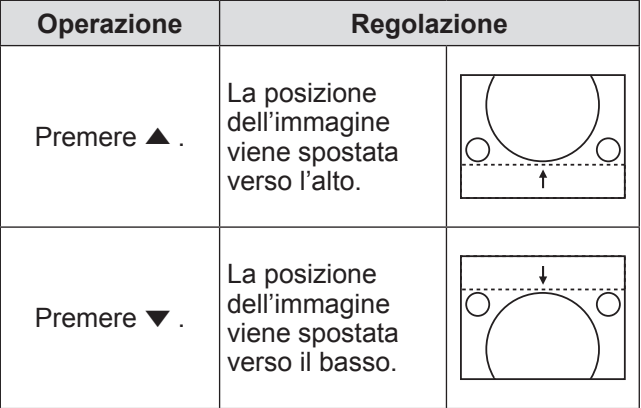

## ■**Per la regolazione orizzontale (verso destra e verso sinistra)**

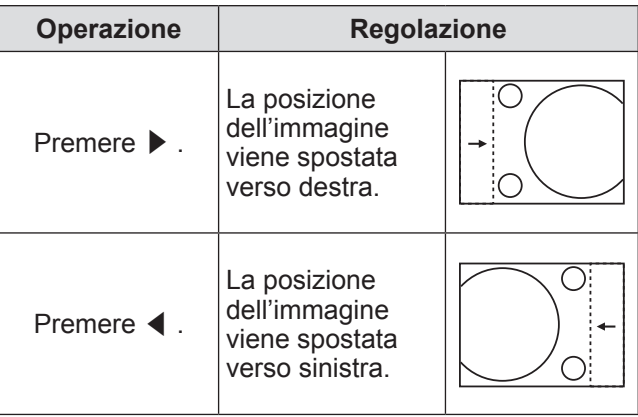

## **[CLOCK PHASE]**

È possibile effettuare regolazioni in modo da ottenere un'immagine ottimale in caso di immagini tremolanti o contorni confusi.

- **1) Premere** ▲▼ **per selezionare [CLOCK PHASE].**
- **2) Premere** ◀▶ **o il pulsante <ENTER>.** • Viene visualizzata la schermata di regolazione individuale **[CLOCK PHASE]**.
- **3) Premere** ◀▶ **per la regolazione.**
	- $\bullet$  Il valore di regolazione cambierà tra 0 e +31. Effettuare la regolazione in modo da avere la minima quantità di interferenza.

#### **Nota**

- Potrebbe non essere possibile ottenere il valore ottimale se l'uscita dal computer in ingresso è instabile.
- Quando la frequenza dot clock dei segnali proiettati è pari a 162 MHz o maggiore, il rumore potrebbe non essere eliminato nonostante la regolazione di [CLOCK PHASE].
- z La regolazione è disabilitata quando vi è un segnale del componente (YC<sub>B</sub>C<sub>R</sub>) 525i (480i) o 625i (576i) in ingresso.
- $\bullet$  La regolazione è disabilitata quando vi è un segnale del computer (RGB) 525i (480i) o 625i (576i) in ingresso.
- $\bullet$  La regolazione è disabilitata quando vi è un segnale digitale in ingresso.

## **[OVER SCAN]**

z**Opzione supportata solo quando vi**  è un segnale S-VIDEO/VIDEO/YC<sub>B</sub>C<sub>R</sub>/ **YPBPR/RGB (immagini in movimento)/ DVI (immagini in movimento)/HDMI (immagini in movimento) in ingresso**

Effettua la regolazione quando i caratteri o le immagini ai quattro margini della schermata non sono completamente visualizzati.

- **1) Premere** ▲▼ **per selezionare [OVER SCAN].**
- **2) Premere** ◀▶ **o il pulsante <ENTER>.**  $\bullet$  Viene visualizzata la schermata di regolazione individuale **[OVER SCAN]**.
- **3) Premere** ◀▶ **per la regolazione.**  $\bullet$  Il valore di regolazione è compreso tra 0 e +10.

## **Menu [POSITION]**

## **[ASPECT]**

È possibile commutare il rapporto aspetto dell'immagine.

- **1) Premere** ▲▼ **per selezionare [ASPECT].**
- **2) Premere** ◀▶ **o il pulsante <ENTER>.**
	- Viene visualizzata la schermata di regolazione individuale **[ASPECT]**.

#### **3) Premere** ◀▶ **per commutare l'impostazione.**

● Ogni volta che si preme il pulsante il rapporto aspetto cambia nel modo seguente.

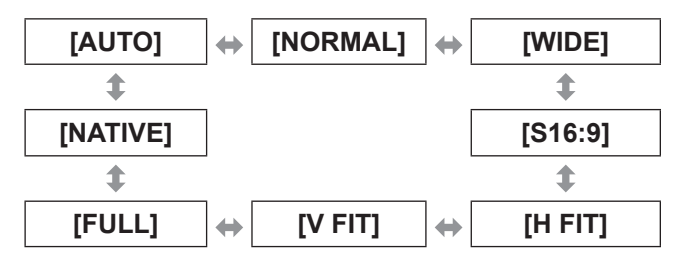

#### **Attenzione**

• Quando un'immagine con rapporto aspetto di 4:3 viene emessa in [FULL], l'immagine potrebbe deformarsi o risultare nascosta in corrispondenza dei margini. Per rispettare le intenzioni dell'autore, proiettare l'immagine con il rapporto aspetto originale.

#### **Nota**

- $\bullet$  L'opzione [AUTO] viene visualizzata solo quando vi è un segnale NTSC, 525i (480i) in ingresso.
- $\bullet$  L'opzione [S16:9] viene visualizzata solo quando vi è un segnale wide-screen del rapporto aspetto 16:10, 16:9 e 15:9 in ingresso.
- L'immagine proiettata potrebbe non cambiare anche in caso di modifica del rapporto aspetto, a seconda del segnale di ingresso.
- Alcuni rapporti aspetto potrebbero non essere disponibili a seconda del segnale di ingresso.
- Se è selezionato un rapporto aspetto differente dal rapporto aspetto dei segnali di ingresso, le immagini appariranno diverse da quelle originali.
- Se si usa il selettore audio/video in luoghi come caffè o hotel per visualizzare programmi a scopo commerciale o per presentazioni pubbliche, si noti che la regolazione del rapporto aspetto per modificare le immagini sullo schermo può rappresentare una violazione dei diritti del detentore originale dei diritti d'autore di quel programma, in base alle leggi sulla protezione dei diritti d'autore.
- z Nell'impostazione [AUTO], quando nel segnale di ingresso è incluso un segnale di identificazione del rapporto aspetto, il rapporto aspetto ottimale viene impostato automaticamente.
- $\bullet$  Con segnali S-video, video o del componente  $(YC_BC_R/YP_BP_R)$ , in un caso l'opzione [AUTO] non viene visualizzata.
- Quando viene proiettata un'immagine orizzontalmente più lunga del rapporto aspetto 16:9 della dimensione per la visione cinematografica, nella parte superiore e inferiore della schermata potrebbe comparire una zona nera.

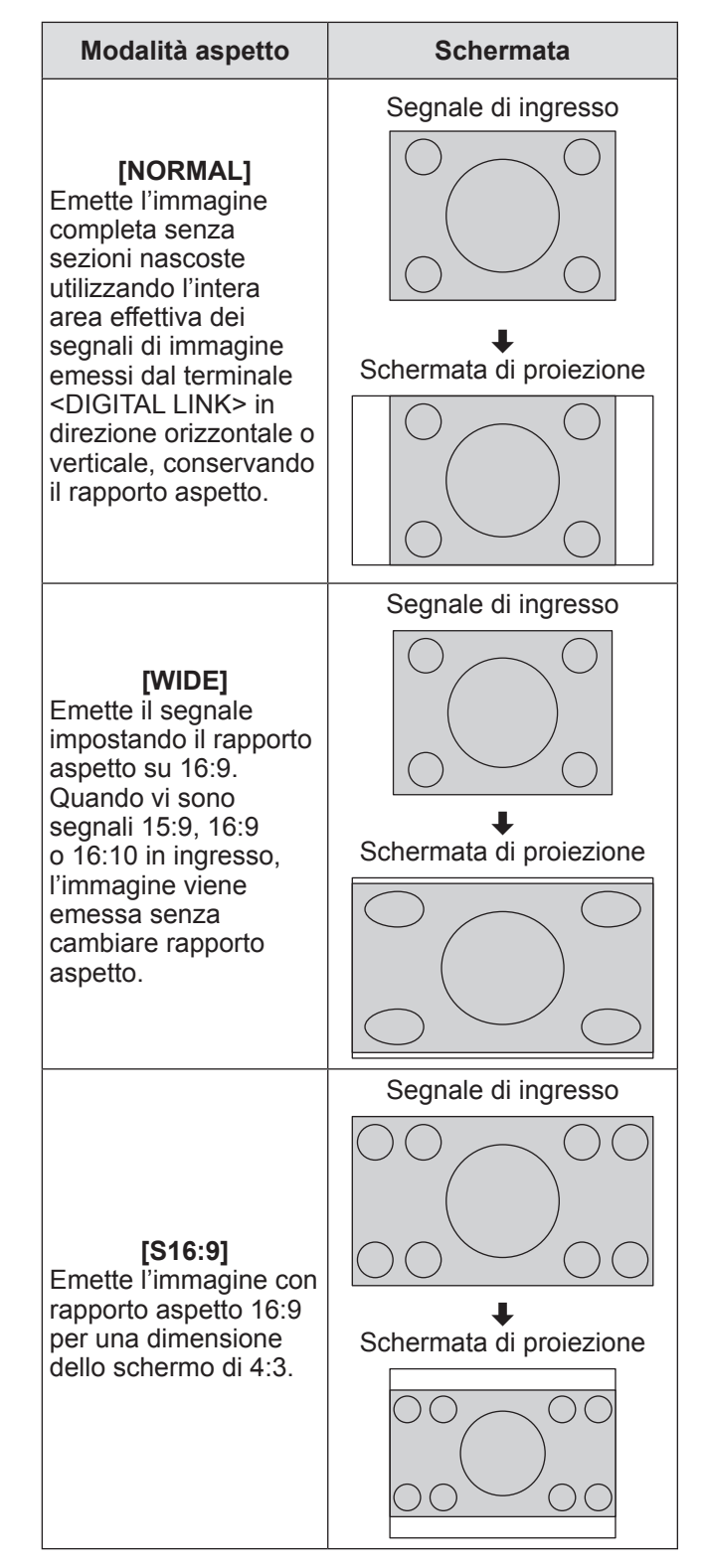

## *34 - ITALIANO*

## **Menu [POSITION]**

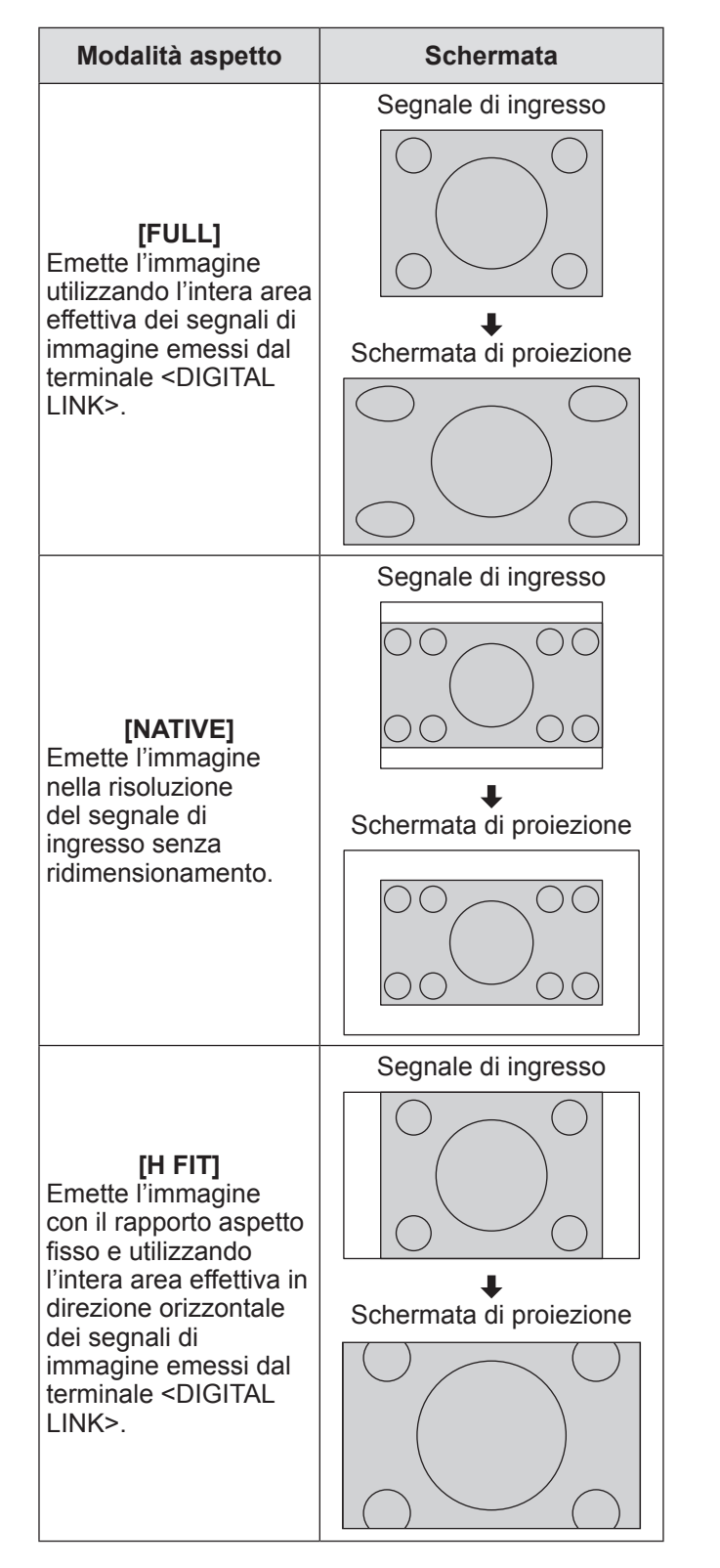

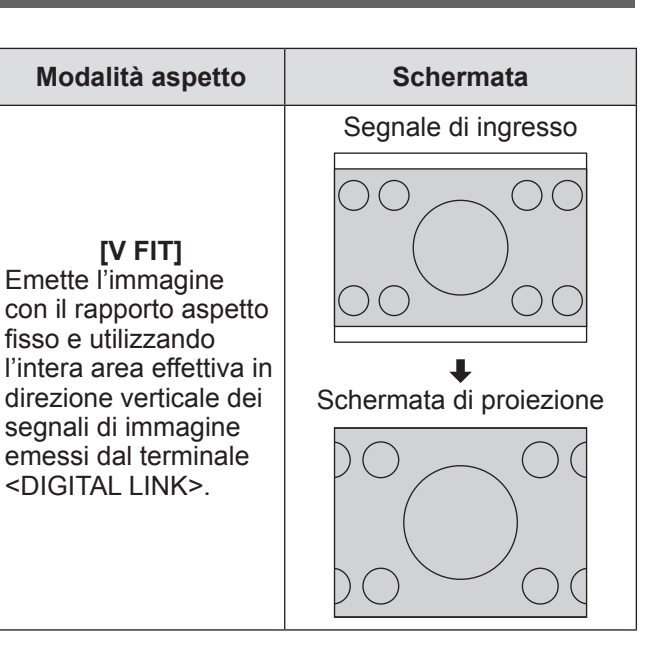

## **[INPUT RESOLUTION]**

È possibile effettuare regolazioni in modo da ottenere un'immagine ottimale in caso di immagini tremolanti o contorni confusi.

- **1) Premere** ▲▼ **per selezionare [INPUT RESOLUTION].**
- **2) Premere il pulsante <ENTER>.** z Viene visualizzata la schermata **[INPUT RESOLUTION]**.
- **3) Premere** ▲▼ **per selezionare [TOTAL DOTS ], [DISPLAY DOTS], [TOTAL LINES] o [DISPLAY LINES], quindi premere** ◀▶ **per la regolazione.**
	- $\bullet$  Vengono visualizzati automaticamente i valori corrispondenti al segnale di ingresso per ciascuna voce. Cambiare i valori visualizzati e regolarli per ottenere il punto ottimale osservando lo schermo quando si verificano bande verticali o punti vuoti nello schermo.

#### **Nota**

- Le bande verticali citate in precedenza non si verificano quando si riceve un segnale completamente bianco.
- L'immagine potrebbe apparire disturbata mentre si effettua la regolazione, ma ciò non rappresenta un malfunzionamento.
- $\bullet$  L'opzione [INPUT RESOLUTION] può essere regolata solo quando si ha un segnale in ingresso nel terminale <COMPUTER 1 IN> o nel terminale <COMPUTER 2 IN>.

# **Menu [LANGUAGE]**

**Selezionare [LANGUAGE] dal menu principale, quindi visualizzare il sotto-menu. Fare riferimento a "Navigazione tra i menu" ( pagina 27) per il funzionamento della schermata del menu.**

## **Cambiare la lingua del display**

È possibile selezionare la lingua del display su schermo.

● Premere ▲▼ per selezionare una lingua, quindi premere il pulsante <ENTER> per l'impostazione.

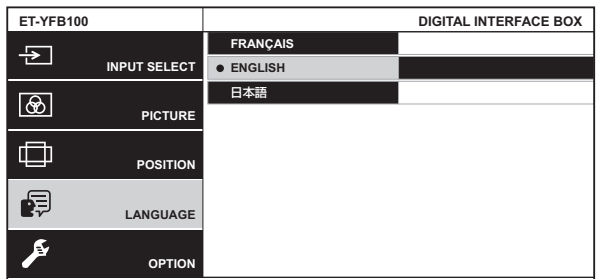

- z I vari menu, le impostazioni, le schermate di regolazione, i nomi dei pulsanti di controllo, ecc. sono visualizzati nella lingua selezionata.
- Le lingue disponibili sono francese, inglese e giapponese.

# **Menu [OPTION]**

**Selezionare [OPTION] dal menu principale, quindi selezionare la voce dal sotto-menu. Fare riferimento a "Navigazione tra i menu" ( pagina 27) per il funzionamento della schermata del menu.**

## **[OSD DESIGN]**

Impostare il colore della schermata menu (OSD).

- **1) Premere** ▲▼ **per selezionare [OSD DESIGN].**
- **2) Premere** ◀▶ **per commutare [OSD DESIGN].**

 $\bullet$  L'impostazione cambia nel modo seguente a ogni pressione del pulsante.

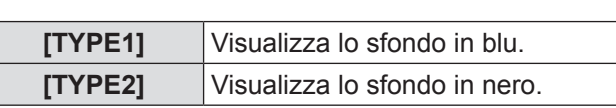

**[TYPE1] [TYPE2]**

## **[RGB SYNC TERMINAL] (Solo segnale RGB in ingresso)**

Commuta un'impedenza in ingresso del segnale di sincronizzazione in ingresso.

- **1) Premere** ▲▼ **per selezionare [RGB SYNC TERMINAL].**
- **2) Premere** ◀▶ **per commutare [RGB SYNC TERMINAL].**
	- L'impostazione cambia nel modo sequente a ogni pressione del pulsante.

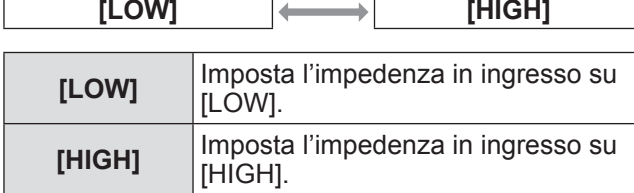

## **[CLOSED CAPTION SETTING]**

● Solo quando è presente un segnale **NTSC, 525i (480i) in ingresso**

Imposta il sottotitolo.

- **1) Premere** ▲▼ **per selezionare [CLOSED CAPTION SETTING].**
- **2) Premere il pulsante <ENTER>.** z Viene visualizzata la schermata **[CLOSED CAPTION SETTING]**.

**3) Premere** ▲▼ **per selezionare una voce, quindi premere** ◀▶ **per modificare l'impostazione.**

## ■**[CLOSED CAPTION]**

Stabilisce se un sottotitolo viene visualizzato o meno.

 $\bullet$  L'impostazione cambia nel modo seguente a ogni pressione del pulsante.

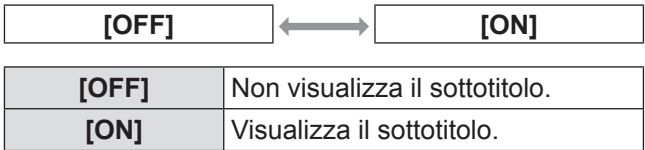

## ■**[MODE]**

Imposta la modalità sottotitoli.

 $\bullet$  L'impostazione cambia nel modo seguente a ogni pressione del pulsante.

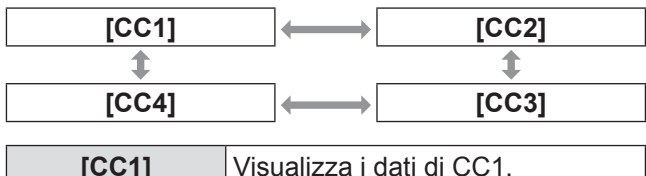

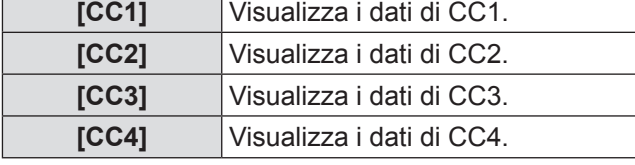

#### **Nota**

- La funzione sottotitoli viene usata principalmente in Nord America per visualizzare le informazioni sui caratteri dei segnali di immagine. I sottotitoli potrebbero non essere visualizzati a seconda del dispositivo collegato e dei contenuti da riprodurre.
- Sebbene la schermata del menu del selettore audio/video venga visualizzata, il sottotitolo non compare.

## **[BACK COLOR]**

Impostare il colore dell'area di proiezione quando non vi è alcun segnale di ingresso.

**1) Premere** ▲▼ **per selezionare [BACK COLOR].**

#### **2) Premere** ◀▶ **per commutare [BACK COLOR].**

• L'impostazione cambia nel modo seguente a ogni pressione del pulsante.

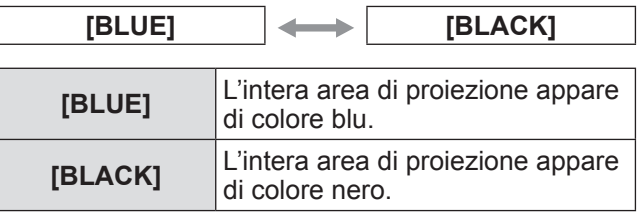

## **[SXGA MODE]**

Stabilisce quando viene visualizzata l'immagine intera mentre vi è un segnale SXGA in ingresso. Normalmente, impostare su [SXGA].

- **1) Premere** ▲▼ **per selezionare [SXGA MODE].**
- **2) Premere** ◀▶ **per commutare [SXGA MODE].**
	- L'impostazione cambia nel modo seguente a ogni pressione del pulsante.

 $\Gamma$ 

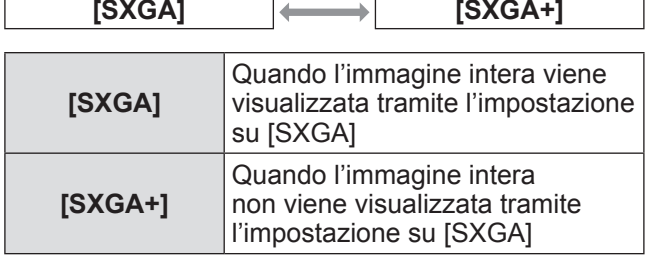

## **[WIDE MODE]**

Stabilisce quando l'immagine viene proiettata con rapporto aspetto di 4:3 anche con il segnale widescreen in ingresso.

- **1) Premere** ▲▼ **per selezionare [WIDE MODE].**
- **2) Premere** ◀▶ **per commutare [WIDE MODE].**
	- $\bullet$  L'impostazione cambia nel modo seguente a ogni pressione del pulsante.

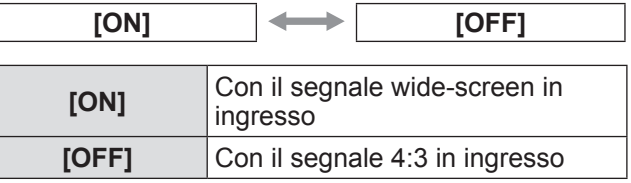

## **[NO SIGNAL SLEEP]**

Imposta il tempo di interruzione dell'emissione dal terminale <DIGITAL LINK> quando il selettore audio/ video non rileva nessun segnale in ingresso nel terminale selezionato.

Con questa funzione, è possibile ridurre il consumo di corrente del selettore audio/video e del proiettore.

- **1) Premere** ▲▼ **per selezionare [NO SIGNAL SLEEP].**
- **2) Premere** ◀▶ **per commutare [NO SIGNAL SLEEP].**
	- $\bullet$  L'impostazione cambia nel modo seguente a ogni pressione del pulsante.

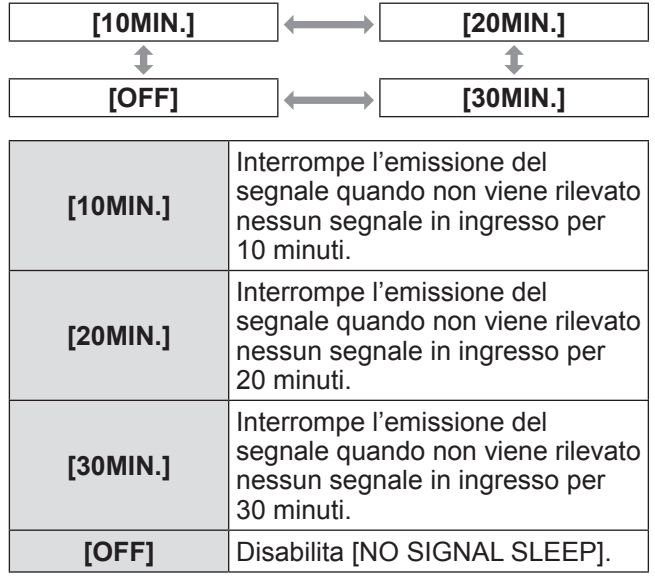

#### **Nota**

- Questa impostazione è supportata solo in caso di collegamento di un proiettore compatibile con DIGITAL LINK.
- Per trasferire il logo dell'utente sul proiettore utilizzando Logo Transfer Software, impostare la funzione su [OFF] prima del trasferimento. Quando l'emissione viene interrotta per un periodo di tempo superiore a quello impostato, la comunicazione si arresta e in alcuni casi il logo dell'utente non può essere trasferito correttamente.

L

## **Menu [OPTION]**

## **[AUDIO SETTING]**

Imposta i dettagli della funzione audio.

- **1) Premere** ▲▼ **per selezionare [AUDIO SETTING].**
- **2) Premere il pulsante <ENTER>.** z Viene visualizzata la schermata **[AUDIO SETTING]**.
- **3) Premere** ▲▼ **per selezionare una voce.**

## ■**[VOLUME]**

Quando l'opzione [AUDIO OUT SELECT] è impostata su [AUDIO OUT], è possibile regolare il volume dell'uscita audio.

**4) Selezionare [VOLUME] al passaggio 3).**

## **5) Premere** ◀▶ **per regolare il livello.**

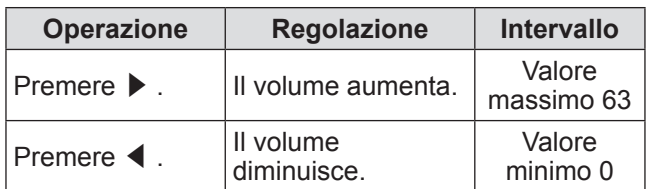

**Nota**

 $\bullet$  Quando l'opzione [AUDIO OUT SELECT] è impostata su [OFF] o [DIGITAL LINK], questa impostazione è disabilitata.

## ■**[BALANCE]**

Quando l'opzione [AUDIO OUT SELECT] è impostata su [AUDIO OUT], è possibile regolare il bilanciamento audio tra l'uscita destra e quella sinistra.

- **4) Selezionare [BALANCE] al passaggio 3).**
- **5) Premere** ◀▶ **per regolare il livello.**

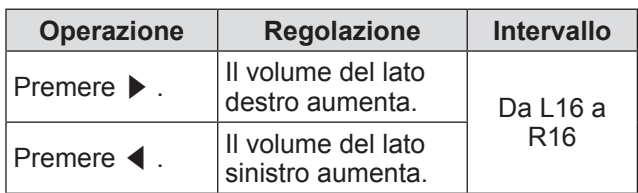

#### **Nota**

 $\bullet$  Quando l'opzione [AUDIO OUT SELECT] è impostata su [DIGITAL LINK], questa impostazione è disabilitata.

## ■**[AUDIO OUT SELECT]**

L'uscita audio è stata impostata.

- **4) Selezionare [AUDIO OUT SELECT] al passaggio 3).**
- **5) Premere** ◀▶ **per commutare [AUDIO OUT SELECT].**

$$
\boxed{\text{DGITAL LINK}} \leftrightarrow \boxed{\text{(AUDIO OUT)}} \leftrightarrow \boxed{\text{[OFF]}}
$$

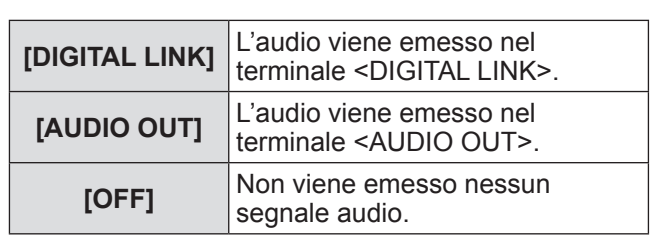

## ■**[AUDIO SELECT]**

È possibile impostare un'immagine in ingresso quando l'audio in ingresso dal terminale <AUDIO IN> viene emesso in uscita.

- **4) Selezionare [AUDIO SELECT] al passaggio 3).**
- **5) Premere il pulsante <ENTER>.** • Viene visualizzata la schermata [AUDIO SELECT].

#### **6) Premere** ▲▼ **per selezionare un'impostazione.**

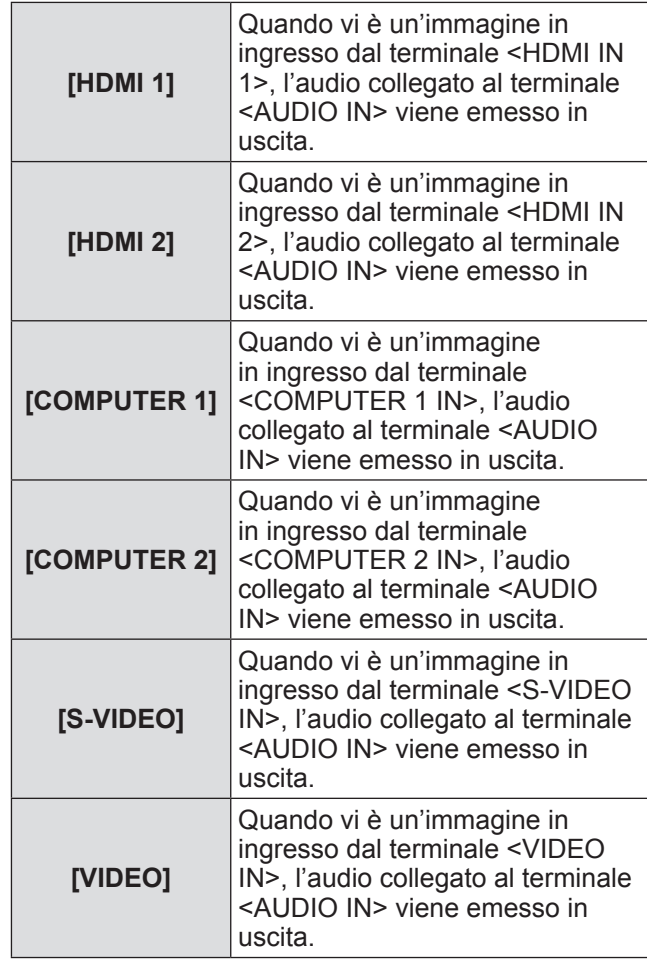

#### **7) Premere il pulsante <ENTER>.**

#### **Nota**

<sup>•</sup> Se non vi è un segnale di immagine in ingresso su ciascun terminale, l'audio non viene emesso.

## **[AUTO SETUP]**

Imposta la funzione di configurazione automatica. Normalmente, impostare su [AUTO].

- **1) Premere** ▲▼ **per selezionare [AUTO SETUP].**
- **2) Premere il pulsante <ENTER>.** z Viene visualizzata la schermata **[AUTO SETUP]**.
- **3) Premere** ▲▼ **per selezionare [AUTO SETUP SETTING].**
- **4) Premere** ◀▶ **per commutare [AUTO SETUP SETTING].**
	- L'impostazione cambia nel modo seguente a ogni pressione del pulsante.

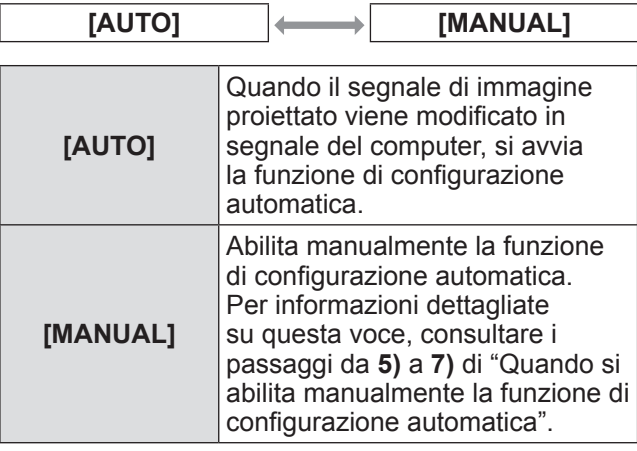

## ■**Quando si abilita manualmente la funzione di configurazione automatica**

- **5) Selezionare [MANUAL] al passaggio 4).**
- **6) Premere** ▲▼ **per selezionare [AUTO SETUP].**
- **7) Premere il pulsante <ENTER>.**
- **Nota**
- Questa funzione è supportata solo quando il segnale del computer e il segnale HDMI sono in ingresso.

## **[OUTPUT RESOLUTION]**

Imposta la risoluzione dell'immagine emessa dal terminale <DIGITAL LINK>.

#### **1) Premere** ▲▼ **per selezionare [OUTPUT RESOLUTION].**

#### **2) Premere il pulsante <ENTER>.**

z Viene visualizzata la schermata **[OUTPUT RESOLUTION]**.

**3) Premere** ▲▼ **per selezionare un'impostazione.**

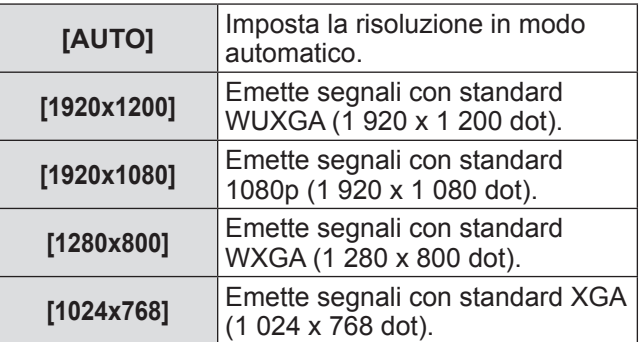

#### **4) Premere il pulsante <ENTER>.**

#### **Nota**

- $\bullet$  Quando l'opzione è impostata su [AUTO], la risoluzione in uscita varia in base al segnale in ingresso.
	- Segnali 720/1080: l'immagine viene emessa senza modifiche.
	- Segnali 480/576: l'immagine viene emessa convertita in 1080p.
	- Altri segnali: Emette l'immagine convertita nella risoluzione del pannello del proiettore. Se la risoluzione del pannello del proiettore non è nota, i segnali vengono emessi in 1 024 x 768.
- Quando l'opzione è impostata su [AUTO], l'immagine viene emessa automaticamente con risoluzione e tonalità appropriate per il proiettore, ma è necessario un intervallo di tempo per l'emissione dell'immagine al momento della commutazione del segnale in ingresso. Se l'opzione è impostata su qualsiasi altra voce diversa da [AUTO], il movimento dell'immagine potrebbe risultare innaturale quando in ingresso sono presenti segnali basati su immagini in movimento, ma è possibile ridurre il tempo di commutazione.
- $\bullet$  Quando l'opzione [OUTPUT RESOLUTION] è impostata su voci diversa da [AUTO], l'immagine potrebbe non essere proiettata, a seconda del proiettore collegato.

In questo caso, per ripristinare l'impostazione [OUTPUT RESOLUTION] su [AUTO], premere il pulsante <RETURN> sul pannello di controllo per tre volte, quindi premere contemporaneamente i pulsanti <ENTER> e <RETURN>.

## **Menu [OPTION]**

## **[STATUS]**

Visualizza lo stato del selettore audio/video.

- **1) Premere** ▲▼ **per selezionare [STATUS].**
- **2) Premere il pulsante <ENTER>.** z Viene visualizzata la schermata **[STATUS]**.

**[SIGNAL]**

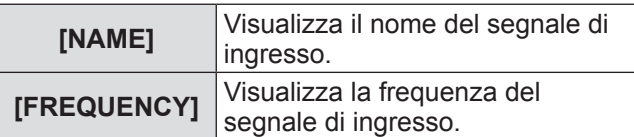

#### **[SERIAL NUMBER]**

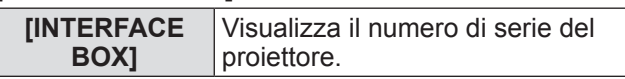

## **[INITIALIZE ALL]**

Ripristinare i valori di impostazione default del fabbricante per diverse impostazioni. Dopo aver eseguito questa operazione, attivare e disattivare il pulsante <POWER> del selettore audio/ video.

- **1) Premere** ▲▼ **per selezionare [INITIALIZE ALL].**
- **2) Premere il pulsante <ENTER>.** • Viene visualizzato il messaggio [After data has been initialized, the unit will need to be restarted.].
- **3) Premere** ◀▶ **per selezionare [OK].**
- **4) Premere il pulsante <ENTER>.** • Viene visualizzato il messaggio [Initialization has been completed. Please, restart the digital interface box.].
- **5) Premere il pulsante <POWER> per disattivare l'alimentazione.**
- **6) Premere nuovamente il pulsante <POWER> per attivare l'alimentazione.**
	- Durante il processo di inizializzazione, tutti gli indicatori dei terminali di ingresso si illumineranno. Attendere qualche istante.
	- $\bullet$  Quando tutti gli indicatori dei terminali di ingresso, tranne quello del terminale selezionato, si spegneranno, sarà possibile usare il selettore audio/video.

# **Manutenzione Manutenzione**

Dopo un utilizzo prolungato, le uscite di aerazione sulla parte superiore e laterale del selettore audio/video potrebbero presentare residui di polvere o detriti. Pulire periodicamente le uscite di aerazione.

## **Manutenzione**

Eliminare lo sporco e la polvere sull'involucro esterno con un panno morbido e asciutto.

- z Durante le operazioni di pulizia e rimozione di sporco e polvere, non far entrare impurità all'interno del selettore audio/video.
- Se lo sporco è persistente, bagnare il panno con acqua e strizzarlo completamente. Pulire con il panno bagnato e successivamente asciugare.
- z Per la pulizia non usare benzene, diluente, solventi come alcol o prodotti per la pulizia della casa. Se si utilizzano queste sostanze per la pulizia, la vernice potrebbe danneggiarsi o scolorirsi.
- $\bullet$  In caso di utilizzo di panni per la pulizia contenenti prodotti chimici, seguire le istruzioni.

Rivedere i seguenti punti. Per dettagli, vedere le pagine corrispondenti.

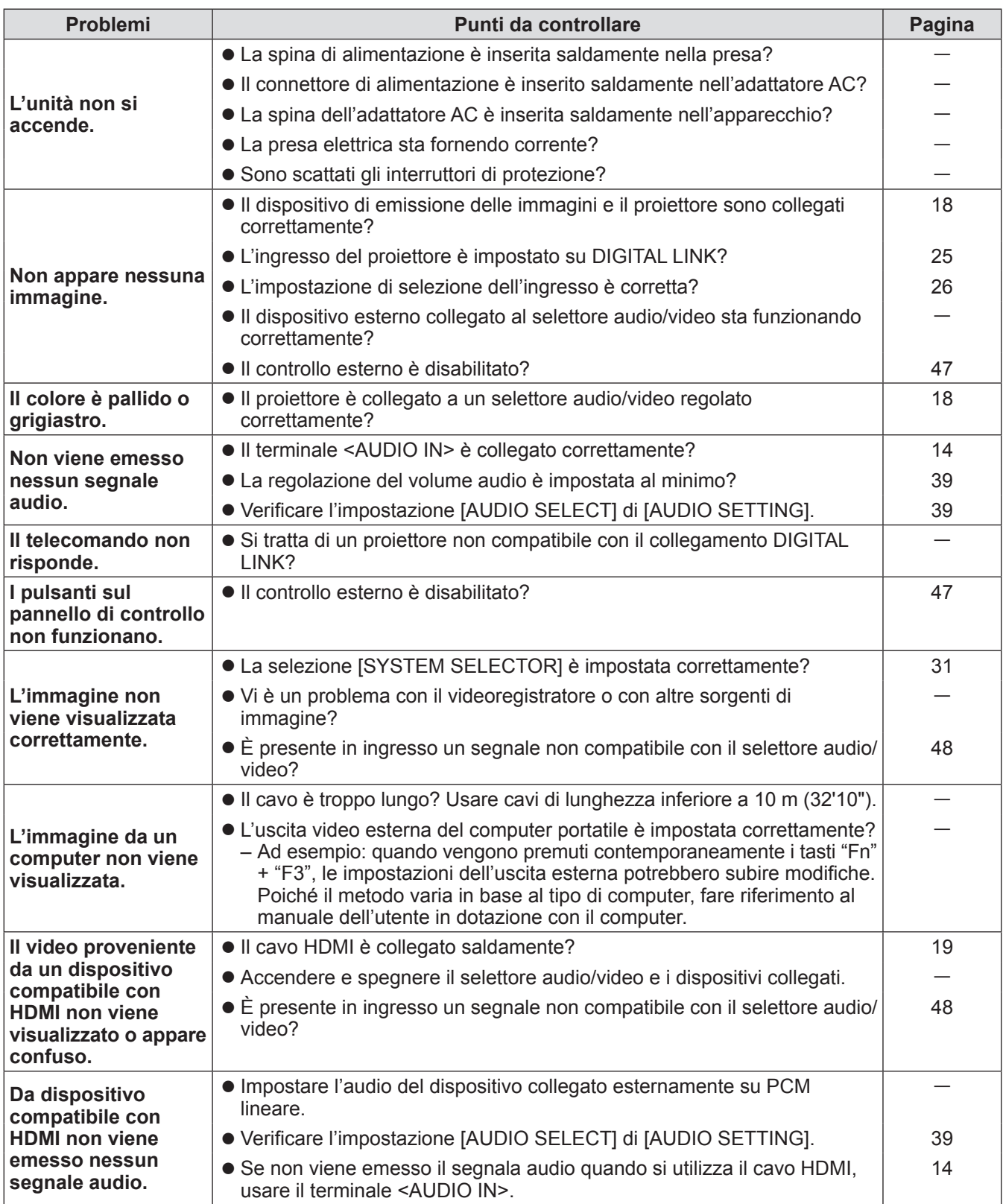

#### **Attenzione**

 $\bullet$  Se i problemi persistono anche dopo aver controllato i suddetti punti, consultare il rivenditore.

# **Informazioni tecniche**

## **Protocollo PJLink**

Il terminale <LAN> del selettore audio/video è conforme a 100Base-T e 10Base-T. I segnali vengono trasferiti direttamente al proiettore in uso mediante DIGITAL LINK. Di conseguenza, in caso di utilizzo del protocollo PJLink, seguire le istruzioni per l'uso del proiettore. Il selettore audio/video non può essere controllato da questo terminale.

## ■**Collegamento**

**In caso di collegamento a un proiettore compatibile con DIGITAL LINK**

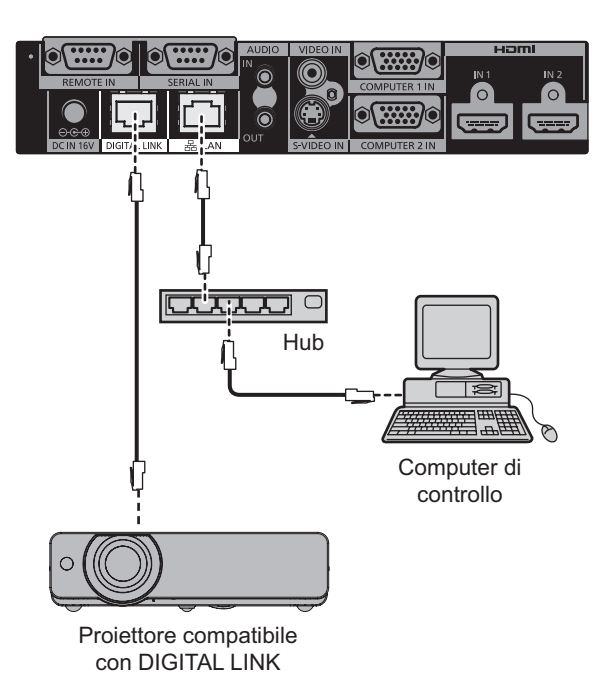

**In caso di collegamento a un proiettore non compatibile con DIGITAL LINK**

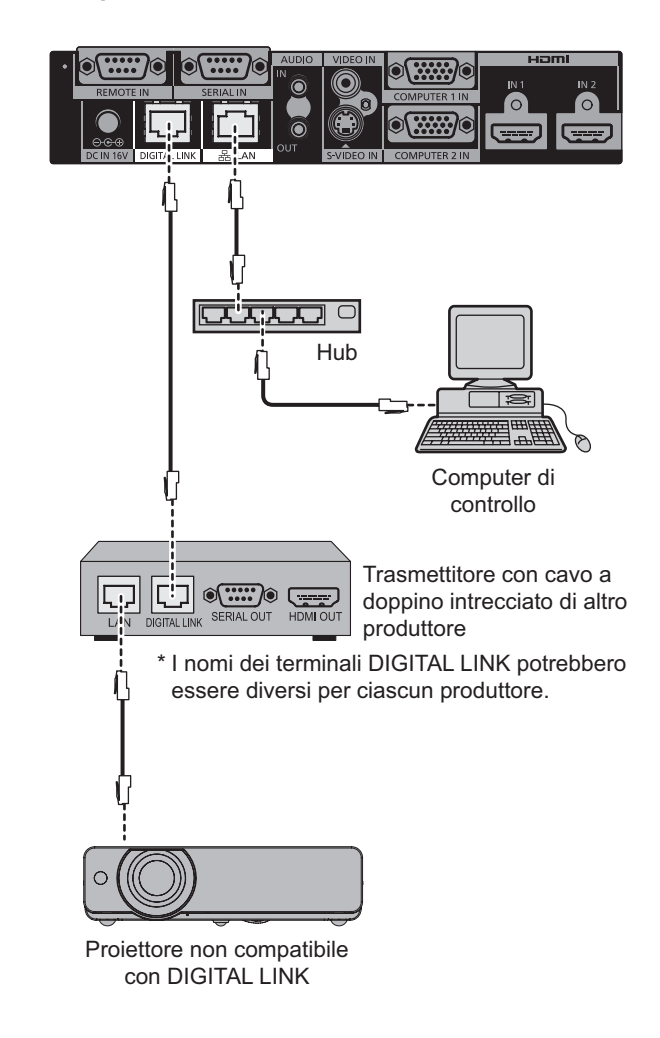

## **Terminale <SERIAL IN>**

Il terminale <SERIAL IN> del selettore audio/video è conforme a RS-232C. I segnali vengono trasferiti direttamente al proiettore in uso mediante DIGITAL LINK. Per specifiche dettagliate del controllo, vedere le istruzioni per l'uso del proiettore.

Il selettore audio/video non può essere controllato da questo terminale.

## ■**Collegamento**

**In caso di collegamento a un proiettore compatibile con DIGITAL LINK**

#### **In caso di collegamento a un proiettore non compatibile con DIGITAL LINK**

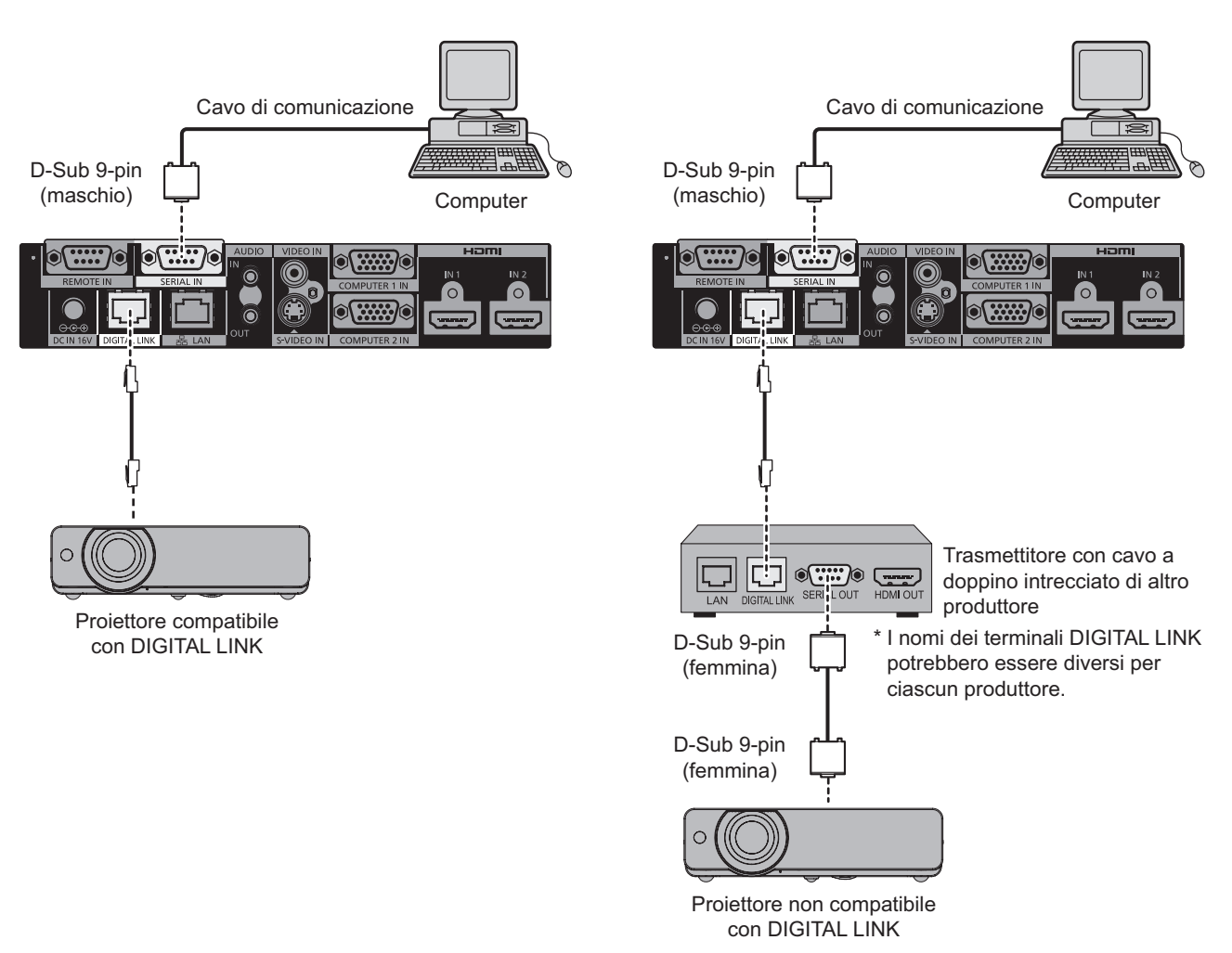

## ■**Assegnazioni pin e nomi segnale**

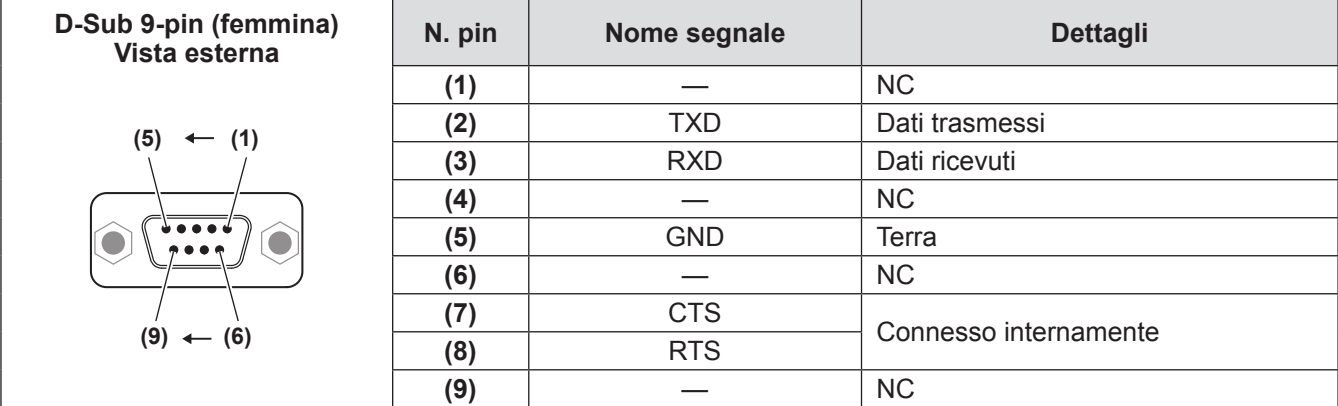

## ■**Condizioni di comunicazione**

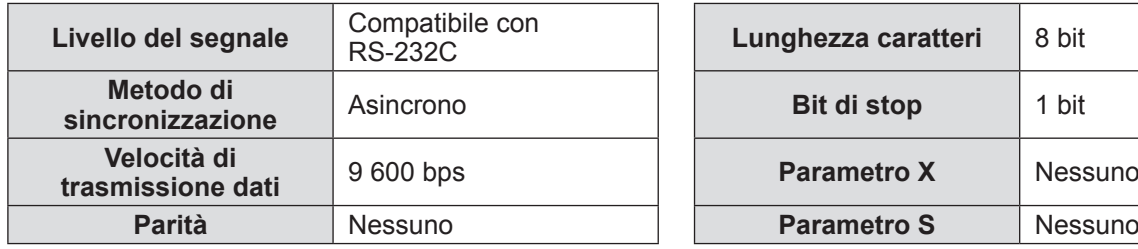

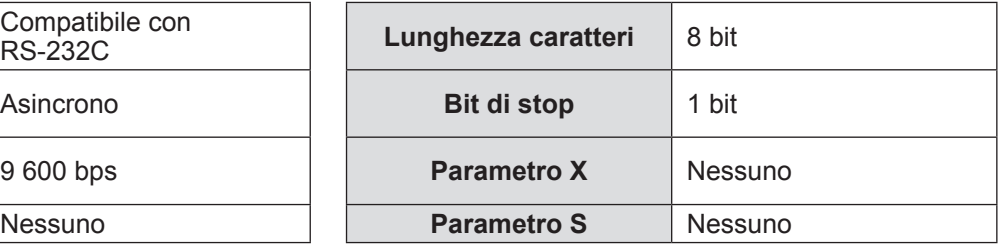

## ■**Specifiche del cavo**

## z**Quando collegato a un computer**

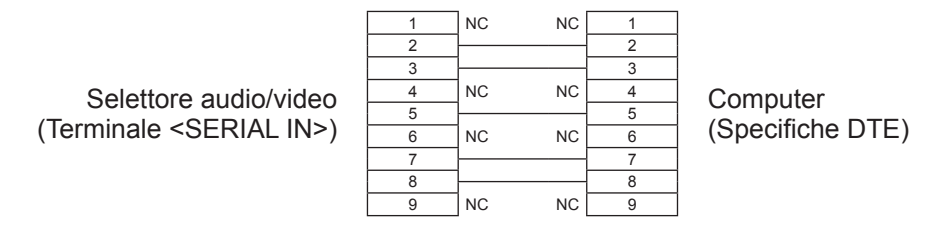

## **Terminale <REMOTE IN>**

Anche se il segnale del telecomando non riesce a raggiungere il proiettore, il selettore audio/video può essere azionato in remoto (controllo esterno) da un panello di controllo installato in un luogo diverso da quello di utilizzo del terminale <REMOTE IN> del selettore audio/video.

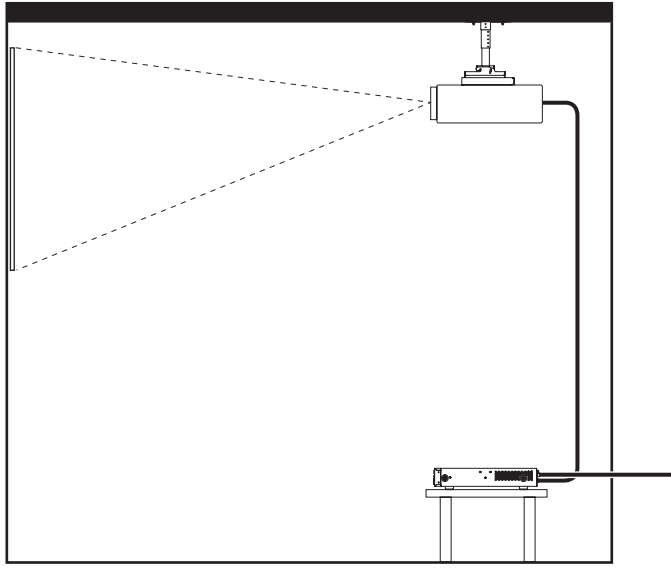

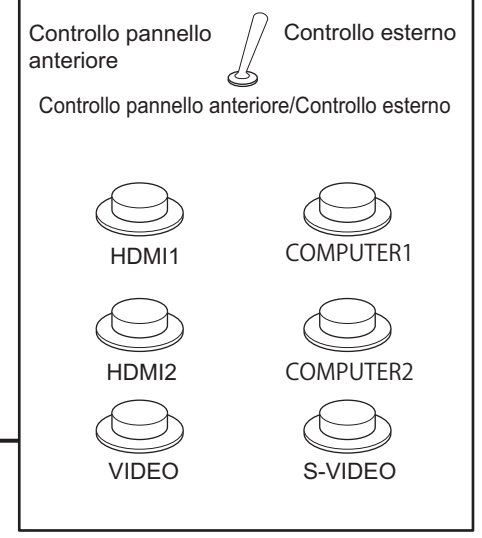

**Sala riunioni o altro luogo di installazione Pannello telecomando in un'altra posizione**

## ■**Assegnazioni pin e nomi segnale**

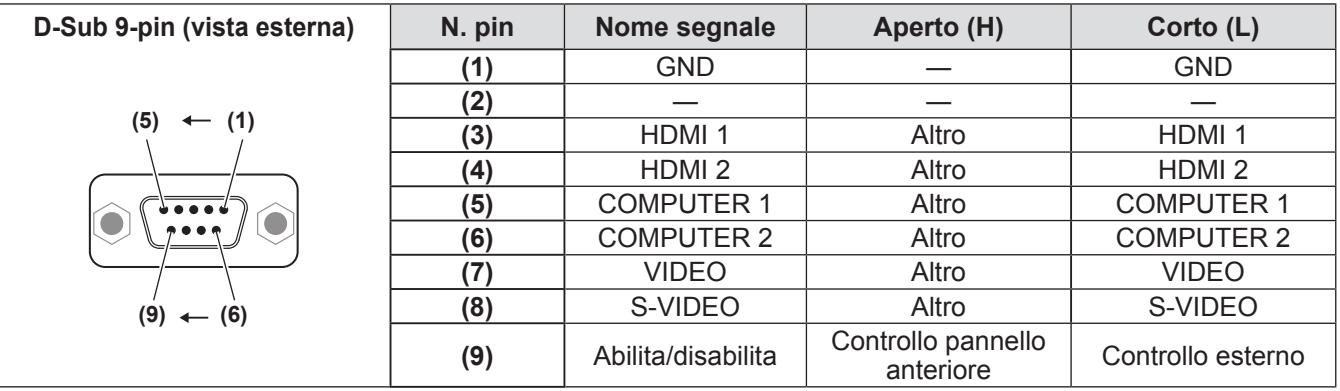

#### **Attenzione**

- z Mentre si controlla, assicurarsi di cortocircuitare i pin **(1)** e **(9)**.
- z Quando i pin n. **(1)** e n. **(9)** sono in cortocircuito, i pulsanti <HDMI 1>/<HDMI 2>/<COMPUTER 1>/<COMPUTER 2>/<S-VIDEO>/<VIDEO> del selettore audio/video, la voce [INPUT SELECT] del menu e il comando di commutazione del segnale di ingresso di RS-232C sono disabilitati.

## **Elenco segnali compatibili**

I segnali di immagine compatibili con l'ingresso del selettore audio/video sono elencati nella tabella seguente.

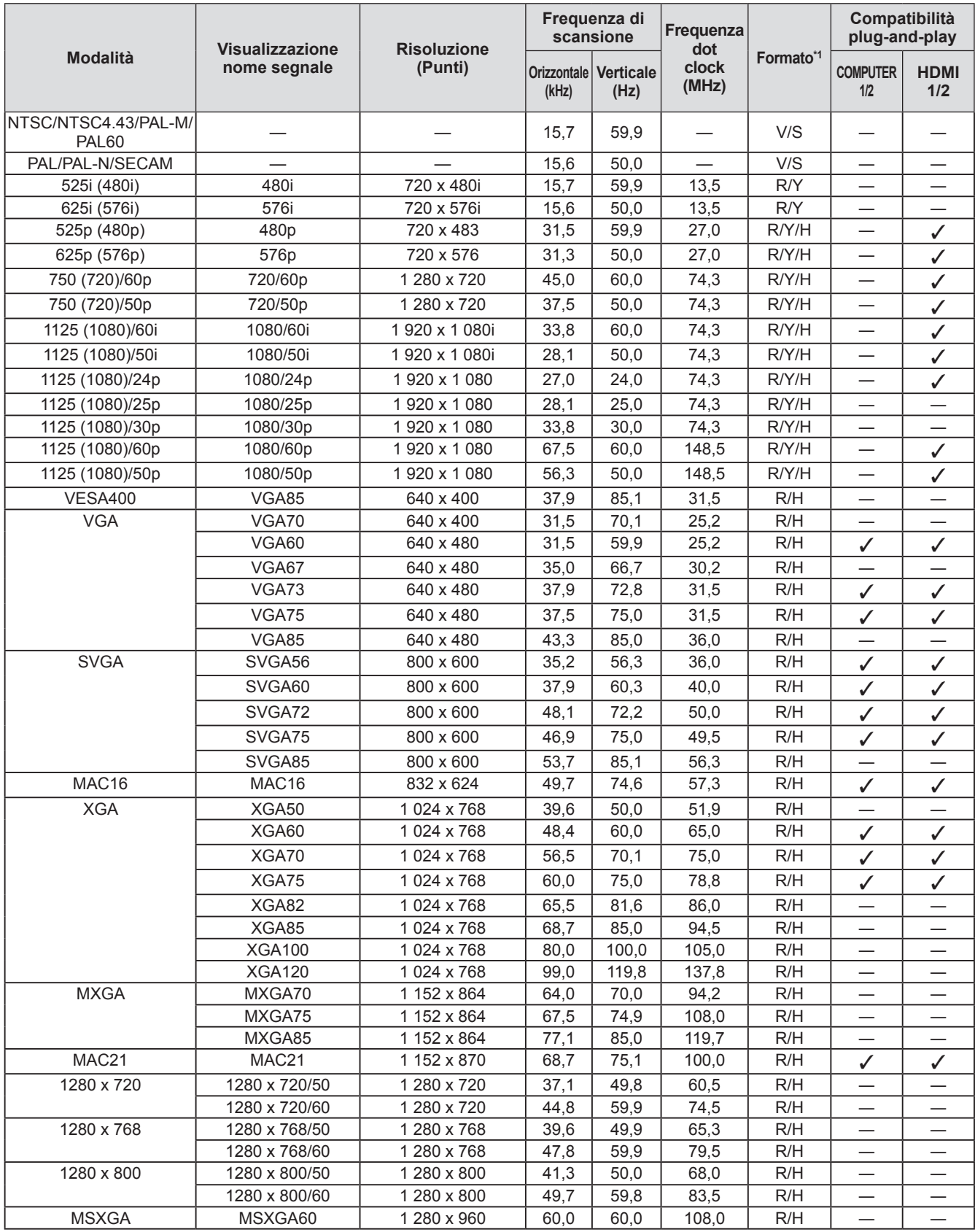

*48 - ITALIANO*

## **Informazioni tecniche**

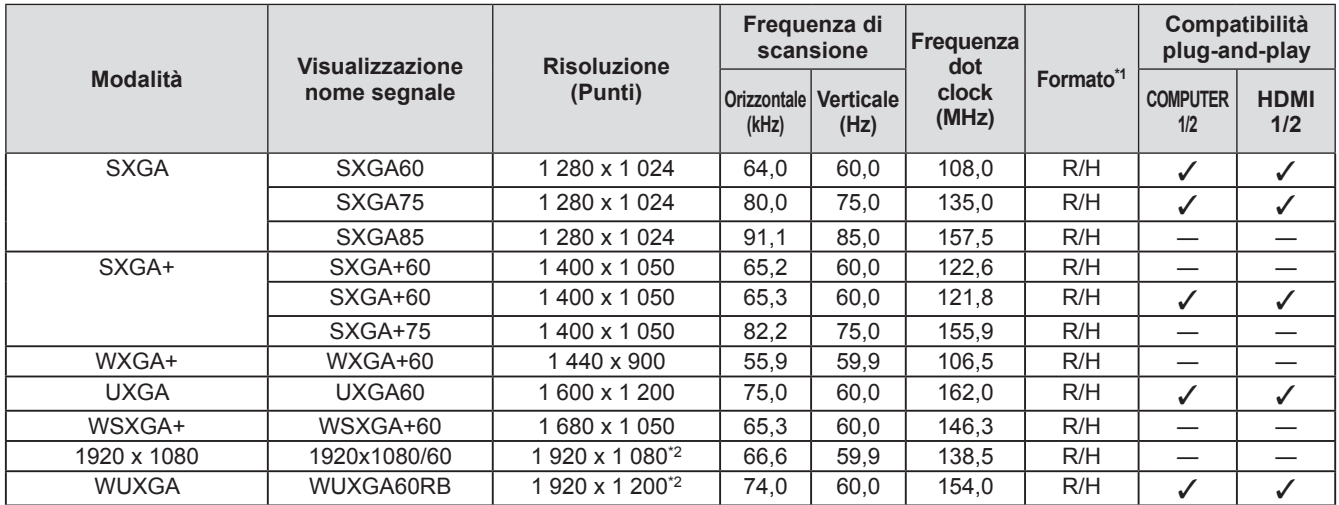

\*1: I segnali che mostrano i formati sono i seguenti.

- V: Video
- S: S-video
- R: RGB
- Y: YCBCR/YPBPR
- H: HDMI

\*2: Compatibile con VESA CVT-RB (cancellazione ridotta).

#### **Nota**

- $\bullet$  La "i" dopo la risoluzione indica un segnale interlacciato.
- z Quando vengono collegati segnali interlacciati, potrebbero verificarsi sfarfallii nell'immagine proiettata.

## **Elenco di segnali 3D corrispondenti**

I segnali 3D corrispondenti al selettore audio/video sono i segnali HDMI elencati nella tabella seguente.

z Se in ingresso è presente un segnale 3D mentre è collegato un proiettore che non corrisponde a tale segnale, viene visualizzata l'icona che indica che l'immagine 3D non può essere emessa e l'immagine scompare. In questo caso, modificare il segnale in ingresso in 2D.

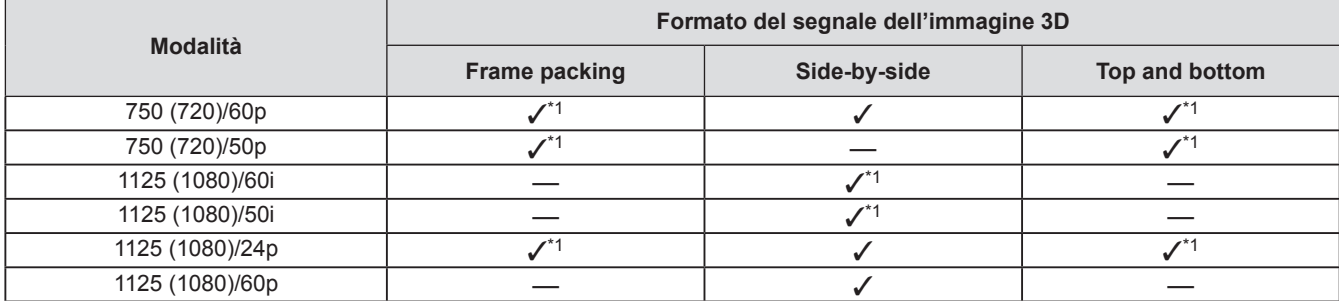

\*1: Segnale con formato obbligatorio 3D per standard HDMI.

# **Specifiche Specifiche**

La seguente tabella descrive le specifiche del selettore audio/video.

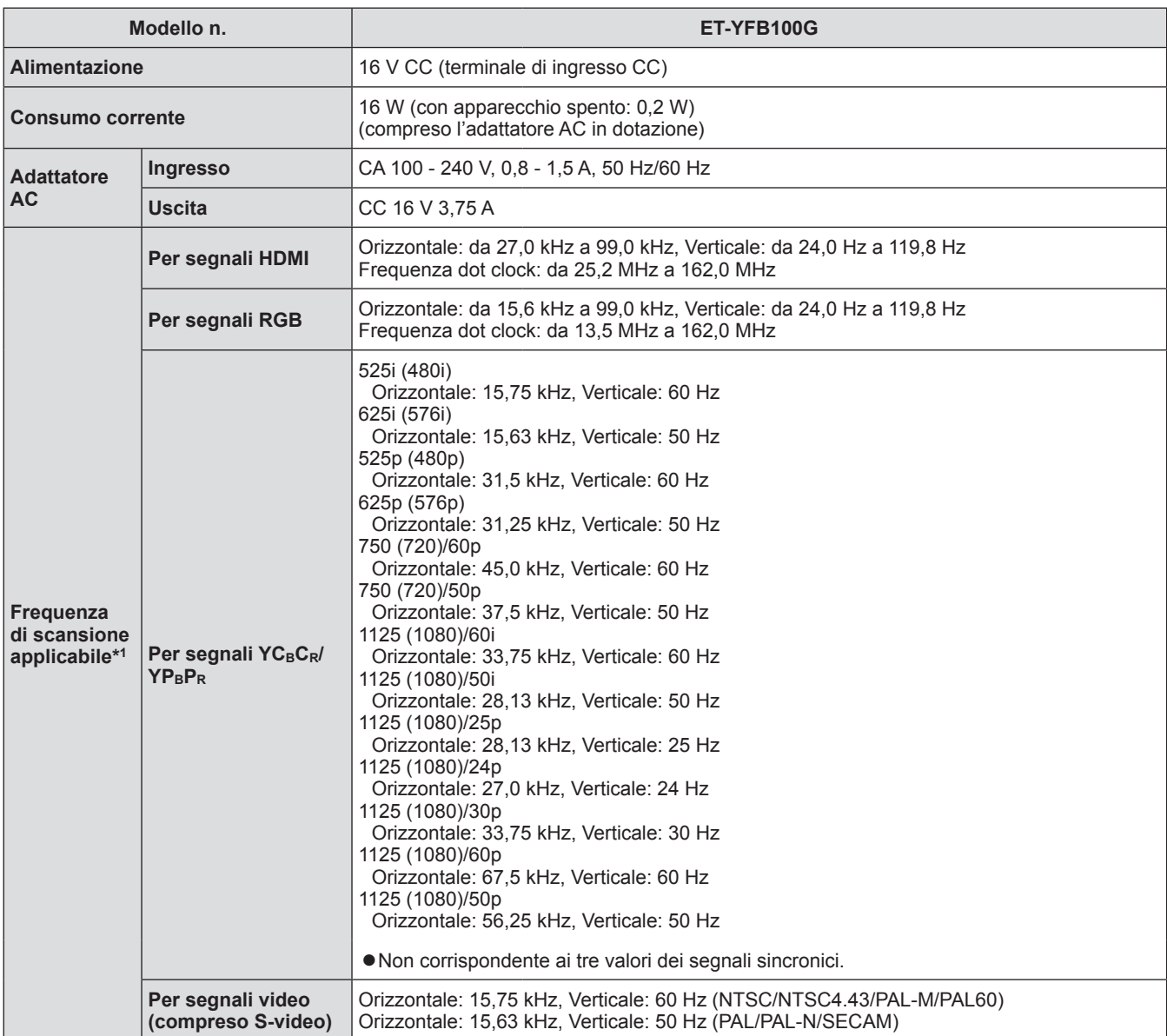

*50 - ITALIANO*

## **Specifiche**

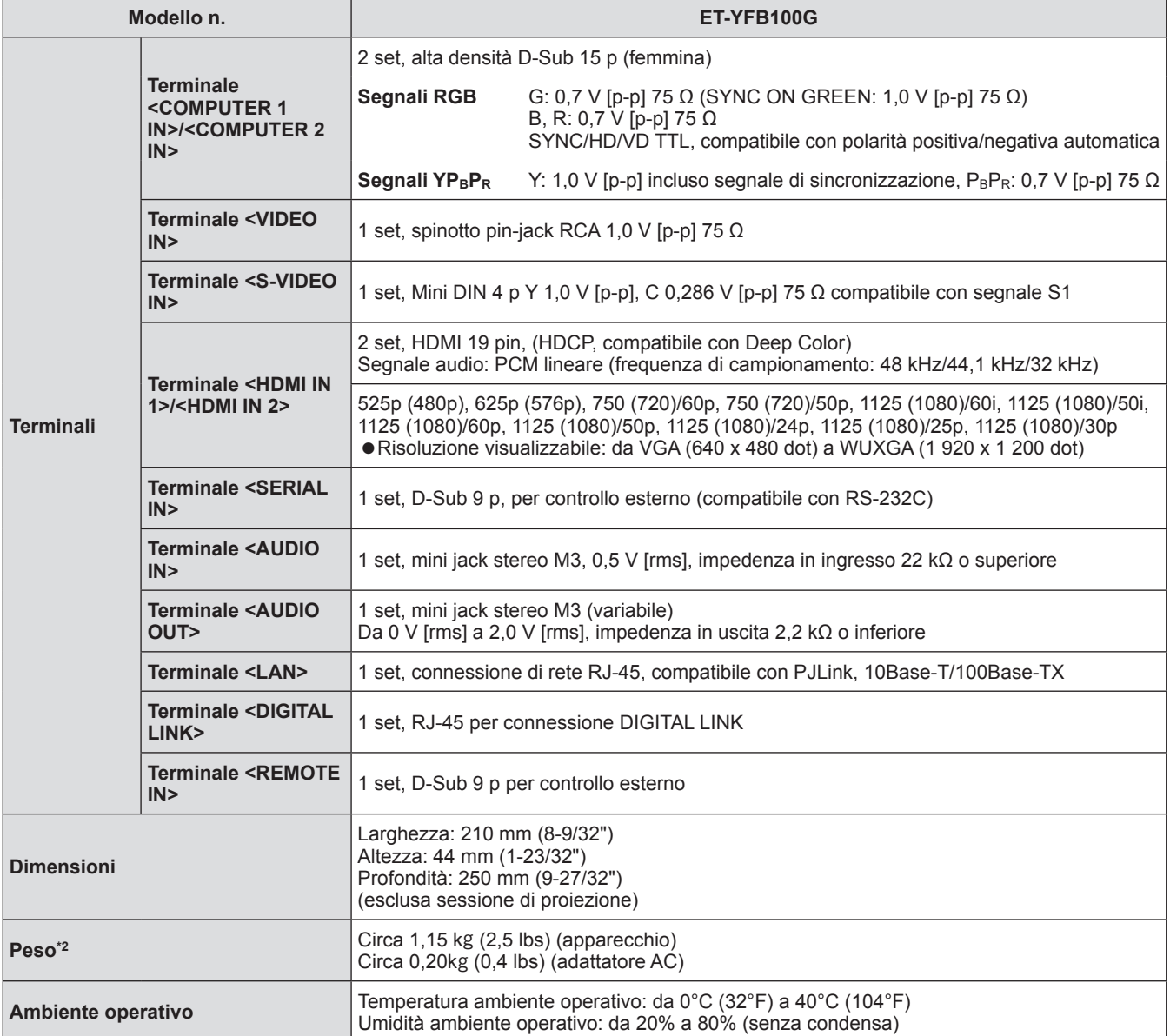

\*1: Fare riferimento a "Elenco segnali compatibili" (+ pagina 48) per i tipi di segnali di immagine che possono essere usati con il selettore audio/video.

\*2: Accessori come il cavo di alimentazione e i supporti per il montaggio non sono in dotazione.

# **Dimensioni**

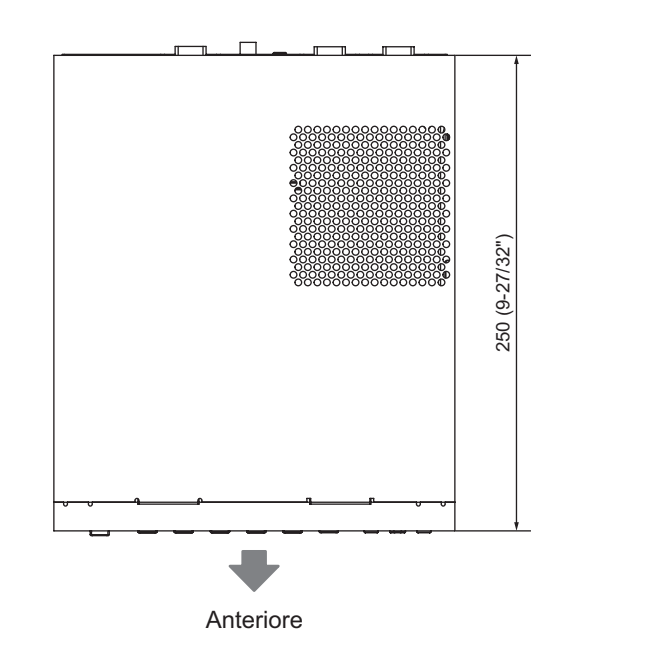

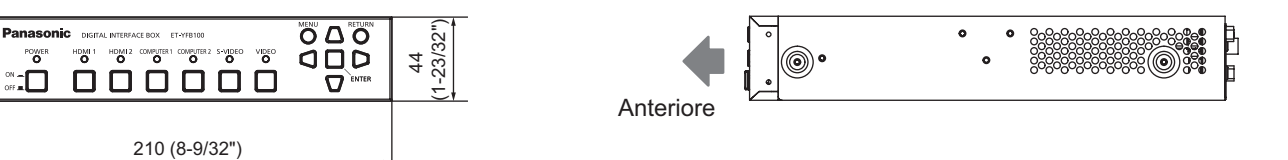

## ■**In caso di montaggio su scaffale**

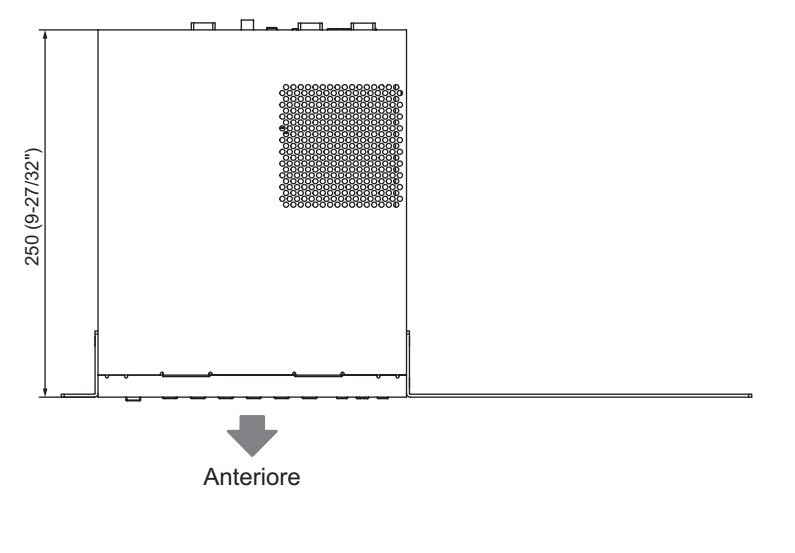

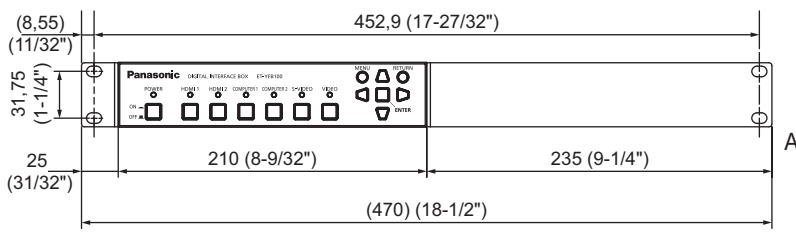

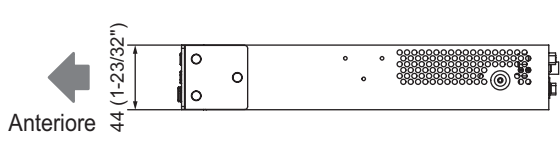

Unità: mm

Unità: mm

*52 - ITALIANO*

## **Dimensioni**

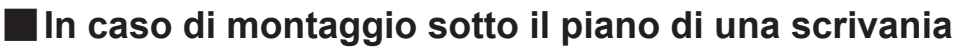

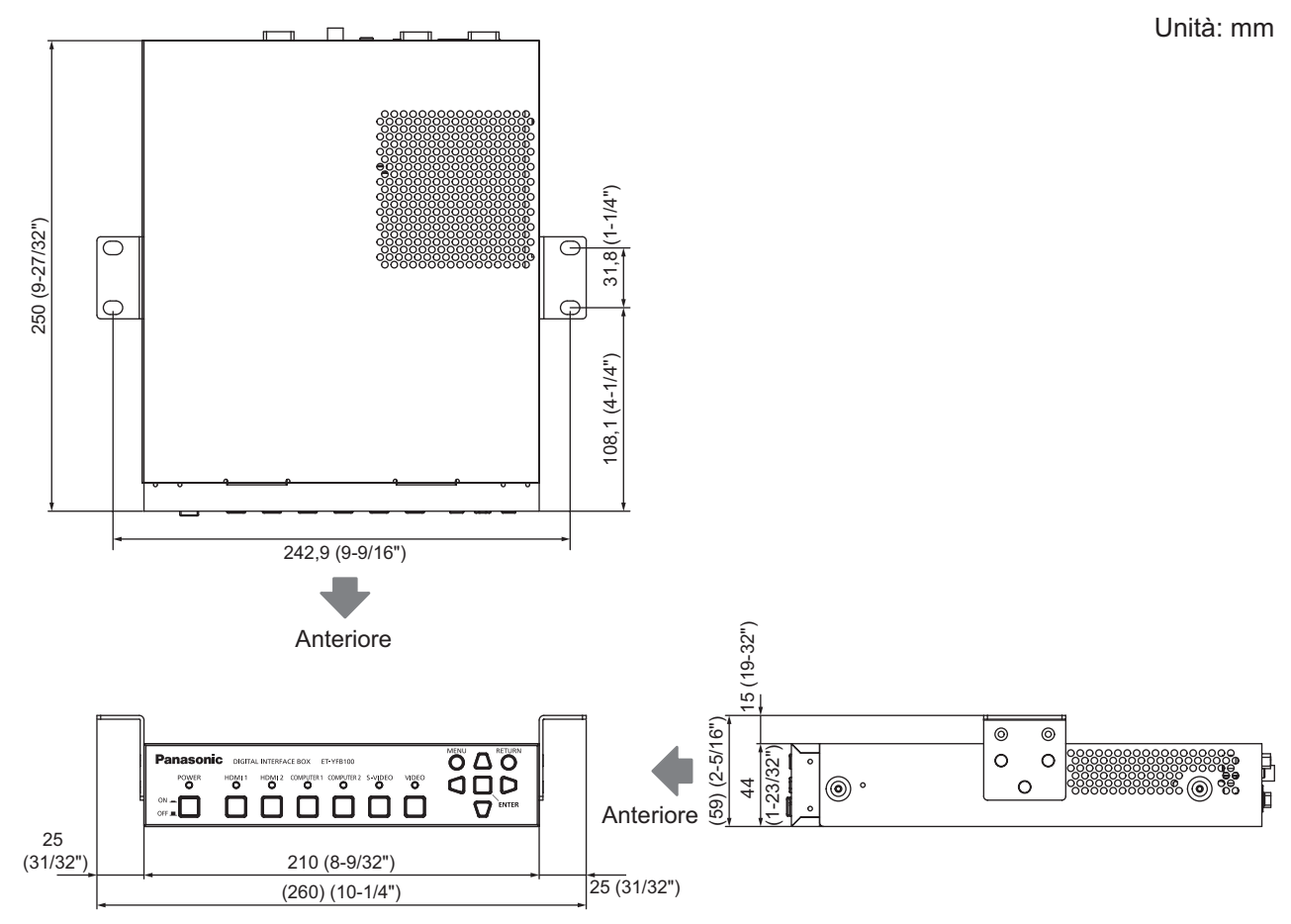

## ■**In caso di montaggio su scrivania o mensola**

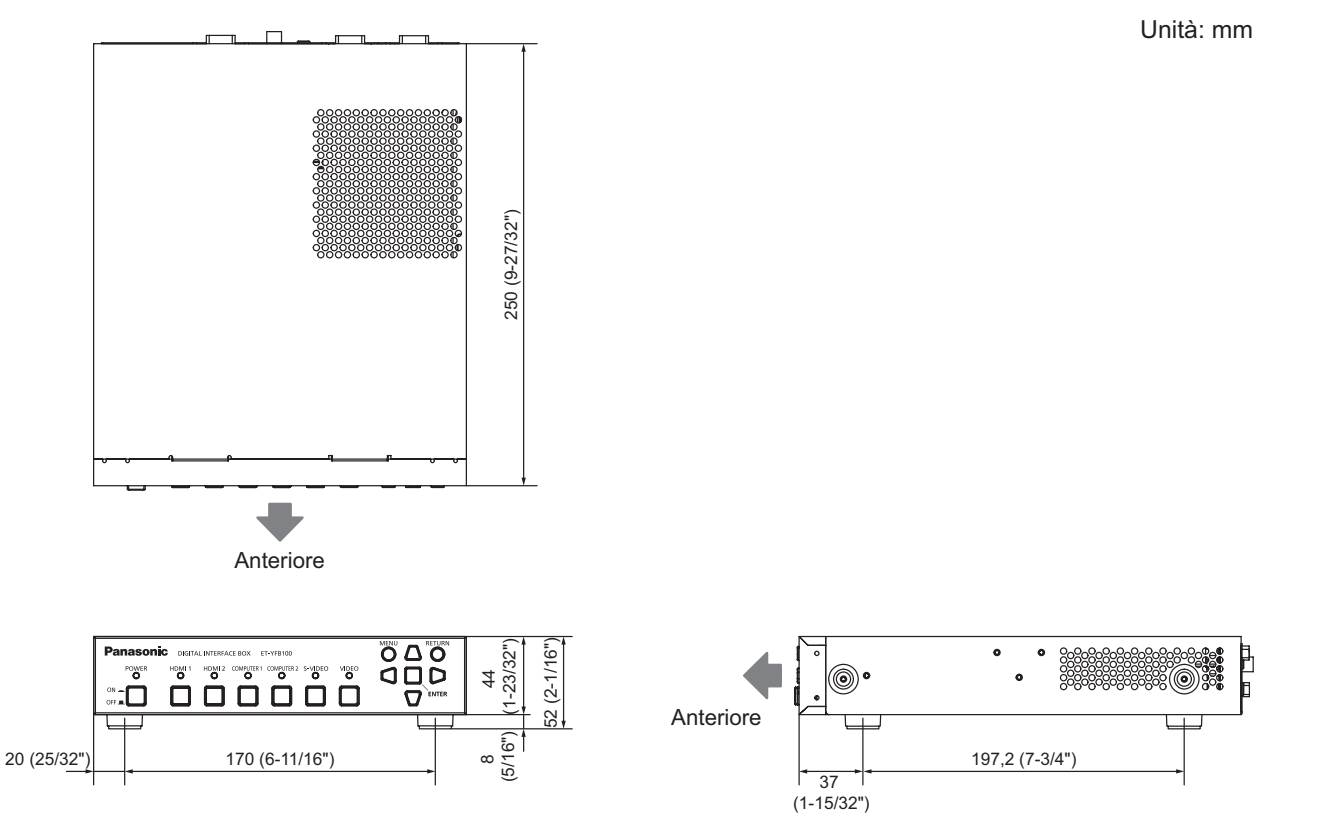

## *ITALIANO - 53*

# **Indice Indice**

#### **A**

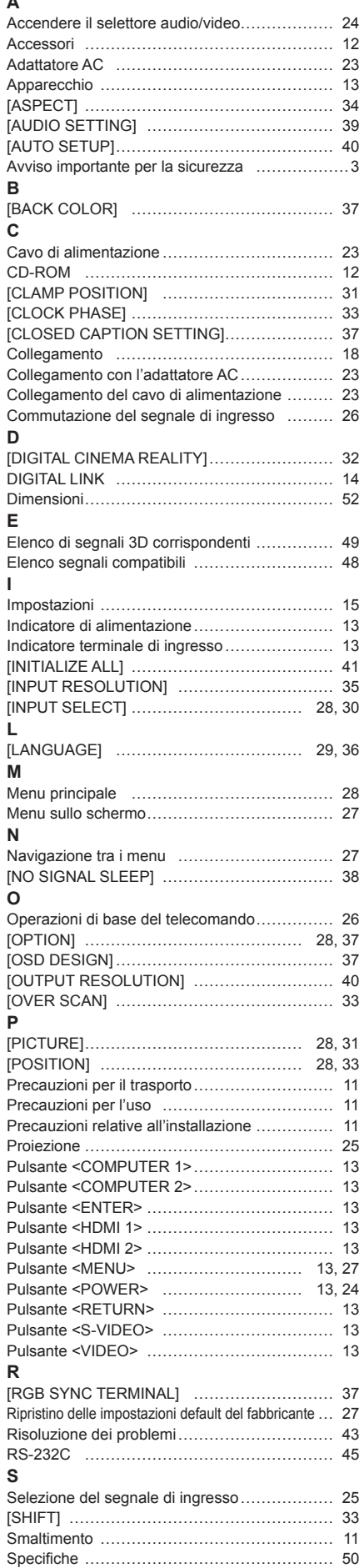

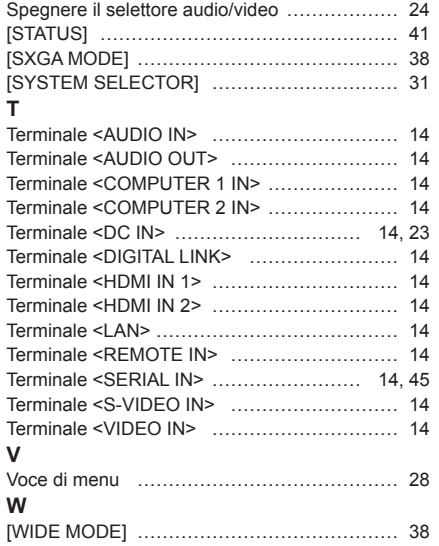

## *54 - ITALIANO*

#### **Informazioni per gli utenti sullo smaltimento di apparecchiature elettriche ed elettroniche obsolete (per i nuclei familiari privati)**

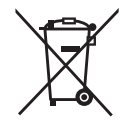

Questo simbolo sui prodotti e/o sulla documentazione di accompagnamento signifi ca che i prodotti elettrici ed elettronici usati non devono essere mescolati con i rifi uti domestici generici.

Per un corretto trattamento, recupero e riciclaggio, portare questi prodotti ai punti di raccolta designati, dove verranno accettati gratuitamente. In alternativa, in alcune nazioni potrebbe essere possibile restituire i prodotti al rivenditore locale, al momento dell'acquisto di un nuovo prodotto equivalente.

Uno smaltimento corretto di questo prodotto contribuirà a far risparmiare preziose risorse ed evitare potenziali effetti negativi sulla salute umana e sull'ambiente, che potrebbero derivare, altrimenti, da uno smaltimento inappropriato. Per ulteriori dettagli, contattare la propria autorità locale o il punto di raccolta designato più vicino.

In caso di smaltimento errato di questo materiale di scarto, potrebbero venire applicate delle penali, in base alle leggi nazionali.

#### **Per gli utenti aziendali nell'Unione Europea**

Qualora si desideri smaltire apparecchiature elettriche ed elettroniche, contattare il rivenditore o il fornitore per ulteriori informazioni.

**IInformazioni sullo smaltimento in nazioni al di fuori dell'Unione Europea** Questo simbolo è valido solo nell'Unione Europea.

Qualora si desideri smaltire questo prodotto, contattare le autorità locali o il rivenditore e chiedere informazioni sul metodo corretto di smaltimento.

# Panasonic Corporation